# **Інструкція для користувача**

**Контролер приміщення**

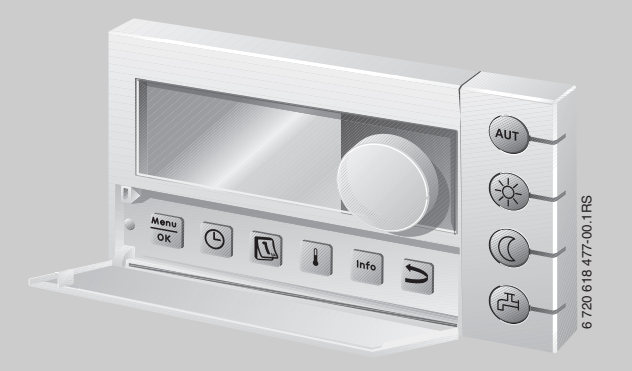

# **Logamatic EMS**

## **Пристрій керування RC35**

**Для оператора**

**Перед експлуатацією уважно прочитати.**

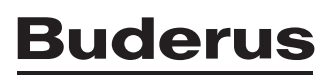

## <span id="page-1-0"></span>**Огляд обслуговування**

#### **Опис схеми:**

- **1** Відкрити кришку (ліворуч потягти за кут кришки).
- **2** Дисплей
- **3** Ручка керування для зміни величин та температур або для пересування у меню

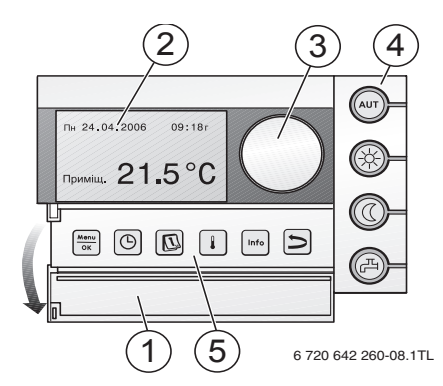

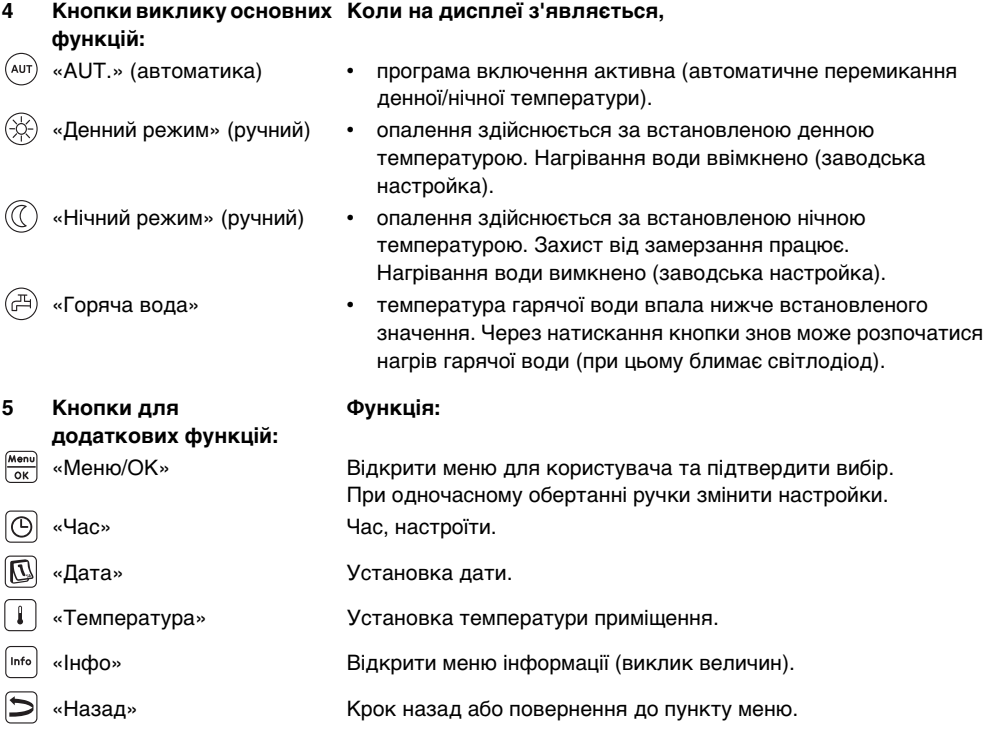

У автоматичному режимі додатково горить світлодіод «АUТ» («АВТ») та світлодіод для відображення актуального режиму роботи («День» або «Ніч»). Виняток: у опалювальних котлів з UBA1.x горить тільки світлодіод «АUТ» («АВТ»). Світлодіод «Горяча вода» можна також відключити. В опалювальних котлах з UBA1.x світлодіод «Горяча вода» не світиться взагалі.

## **Зміст**

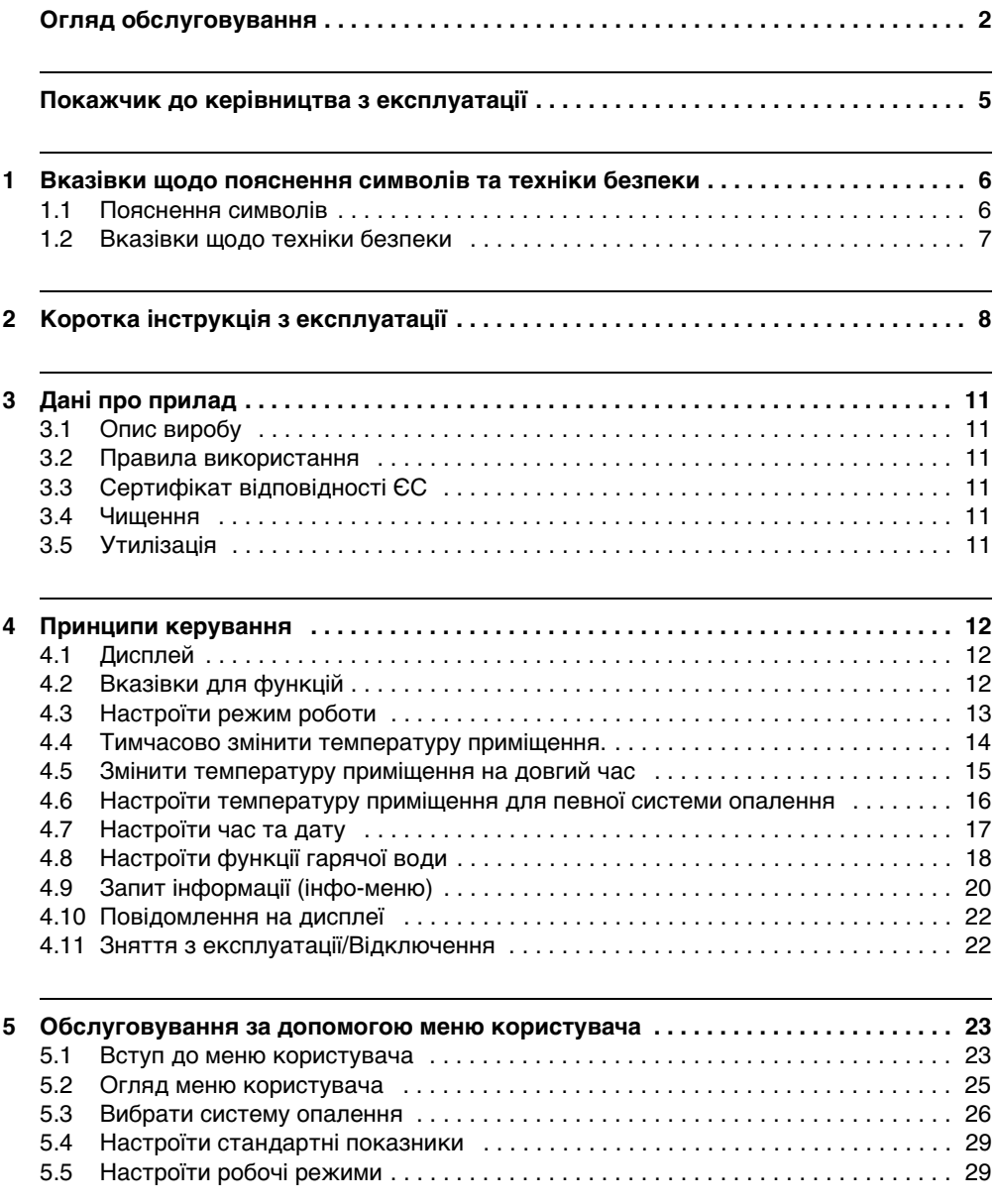

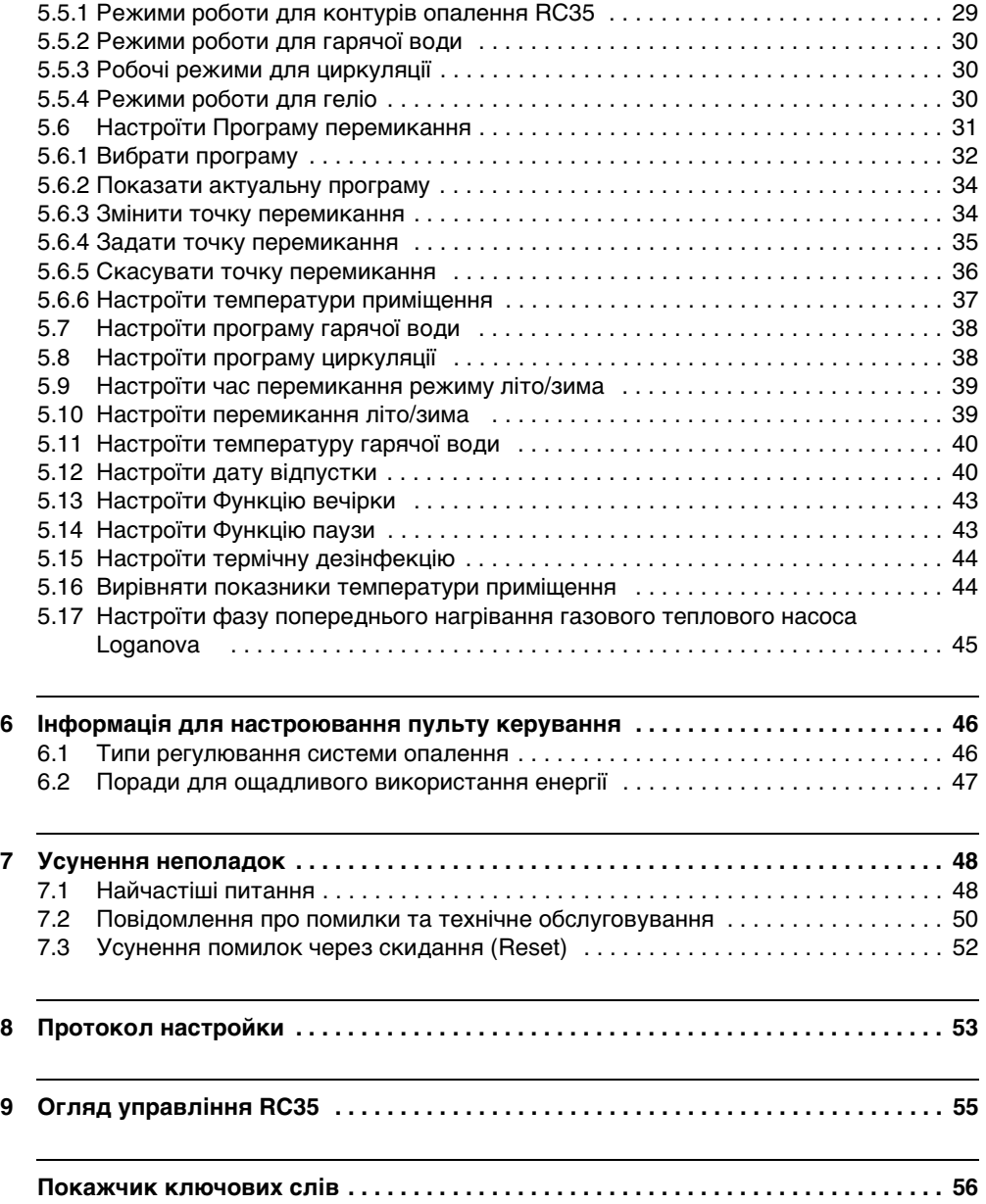

## <span id="page-4-0"></span>**Покажчик до керівництва з експлуатації**

Ця інструкція з експлуатації містить всю інформацію для функціонування та сервісного обслуговування пристрою управління Logamatic RC35.

#### **Вступ до меню користувача**

У розділі [5.1](#page-22-1) докладно пояснюються кроки з обслуговування, за допомогою яких Ви можете здійснювати всі настройки в меню користувача. У наступних розділах керування пояснюється частково.

#### **Індикація на дисплеї**

Індикація на дисплеї: Позначення, що мають безпосереднє відношення до індикації на дисплеї, виділено **жирним** шрифтом.

Приклад: **МЕНЮ УСТАНОВОК**

**МЕНЮ УСТАНОВОК** 

▶Станд. індикація Режими роботи Програма Гран.темп.зим./літ.

## <span id="page-5-0"></span>**1 Вказівки щодо пояснення символів та техніки безпеки**

#### <span id="page-5-1"></span>**1.1 Пояснення символів**

#### **Вказівки щодо техніки безпеки**

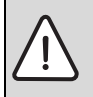

**1**

Вказівки щодо техніки безпеки виділено в тексті сірим кольором та позначено трикутником.

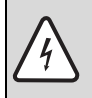

У разі небезпеки через ураження струмом знак оклику в трикутнику замінюється на знак блискавки.

Сигнальні слова на початку вказівки щодо техніки безпеки позначають вид та ступінь тяжкість наслідків, якщо заходи для відвернення небезпеки не виконуються.

- **УВАГА** означає, що можуть виникнути матеріальні збитки.
- **ОБЕРЕЖНО** означає що може виникнути ймовірність людських травм середнього ступеню.
- **ПОПЕРЕДЖЕННЯ** означає що може виникнути ймовірність тяжких людських травм.
- **НЕБЕЗПЕКА** означає що може виникнути ймовірність травм, що загрожують життю людини.

#### **Важлива інформація**

Важлива інформація для випадків, що не несуть небезпеку для людей та речей позначається за допомогою символу, який знаходиться поруч. Вона відокремлюється за допомогою ліній зверху та знизу тексту.

#### **Інші символи**

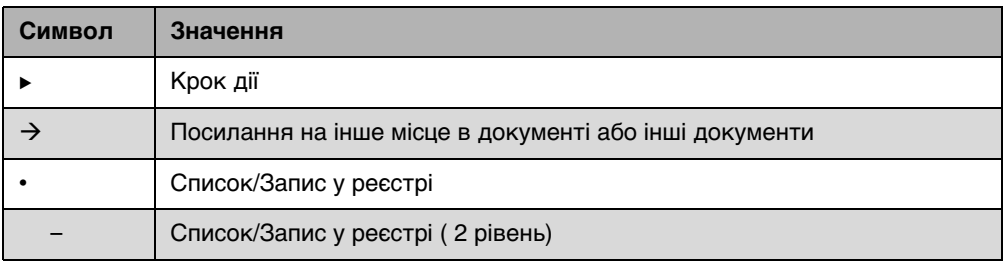

Табл. 1

#### <span id="page-6-0"></span>**1.2 Вказівки щодо техніки безпеки**

#### **Установка та введення в експлуатацію**

- B Зберігайте інструкцію для забезпечення безперебійного функціонування.
- $\triangleright$  Монтувати прилад та вводити його до експлуатації може лише спеціаліст з дозвілом.

#### **Пошкодження через неправильне обслуговування!**

Неправильне обслуговування може призвести до травмування персоналу та/або пошкодження обладнання.

- $\triangleright$  Завжди слідкуйте за тим, щоб діти не втручалися в роботу приладу та не гралися з ним.
- $\blacktriangleright$  Слідкуйте за тим, щоб доступ до приладу мали лише особи, які обізнані у правильному обслуговуванні приладу.

#### **Небезпека отримання опіків на водозабірній колонці**

- **Під час термічної дезінфекції: включати лише змішану гарячу воду.**
- $\blacktriangleright$  Якщо гарячу воду встановлено на понад 60 °С: включати лише змішану гарячу воду.

#### <span id="page-6-1"></span>**Увага: мороз**

Якщо прилад не експлуатується, при морозі він може вийти з ладу:

- B Тримайте опалювальну установку постійно ввімкненою.
- **У разі виникнення неполадок їх слід негайно усунути.**

## <span id="page-7-0"></span>**2 Коротка інструкція з експлуатації**

Вихідна ситуація: Відкидна кришка закрита.

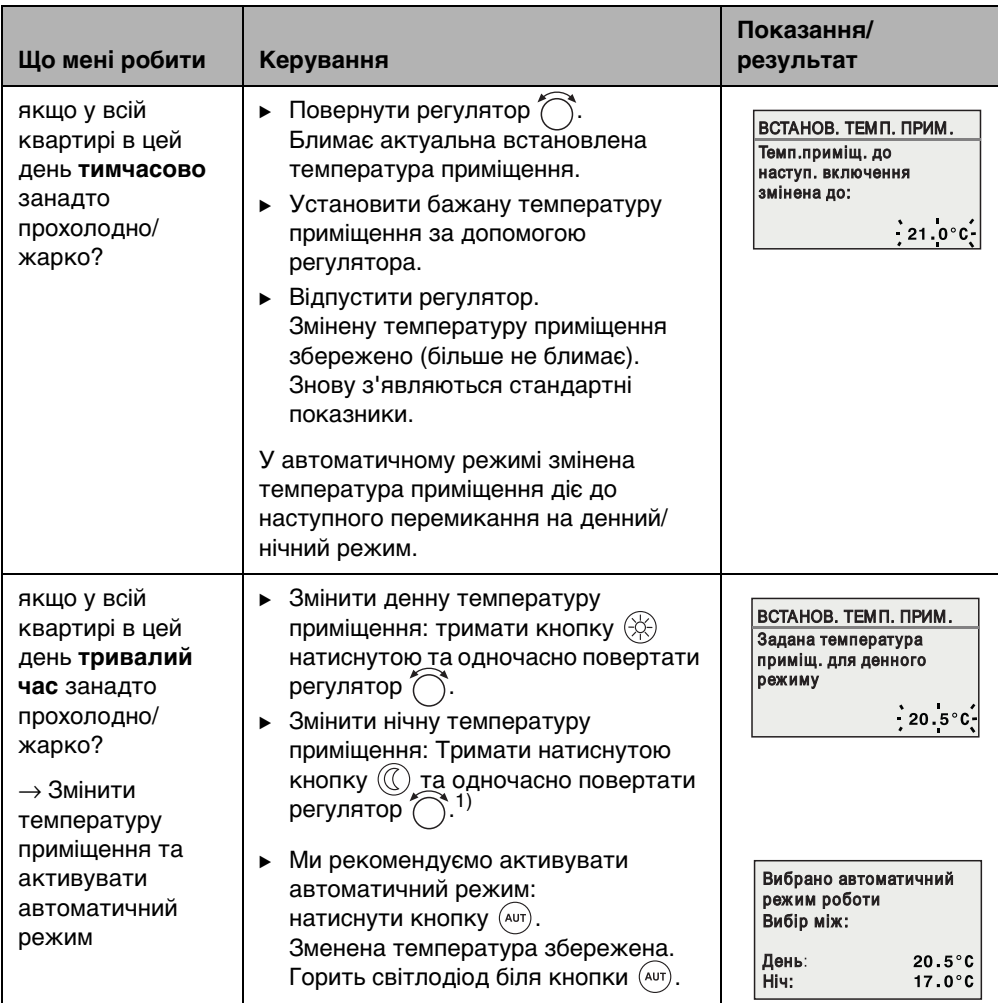

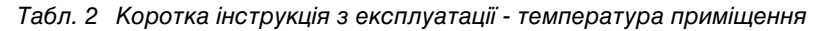

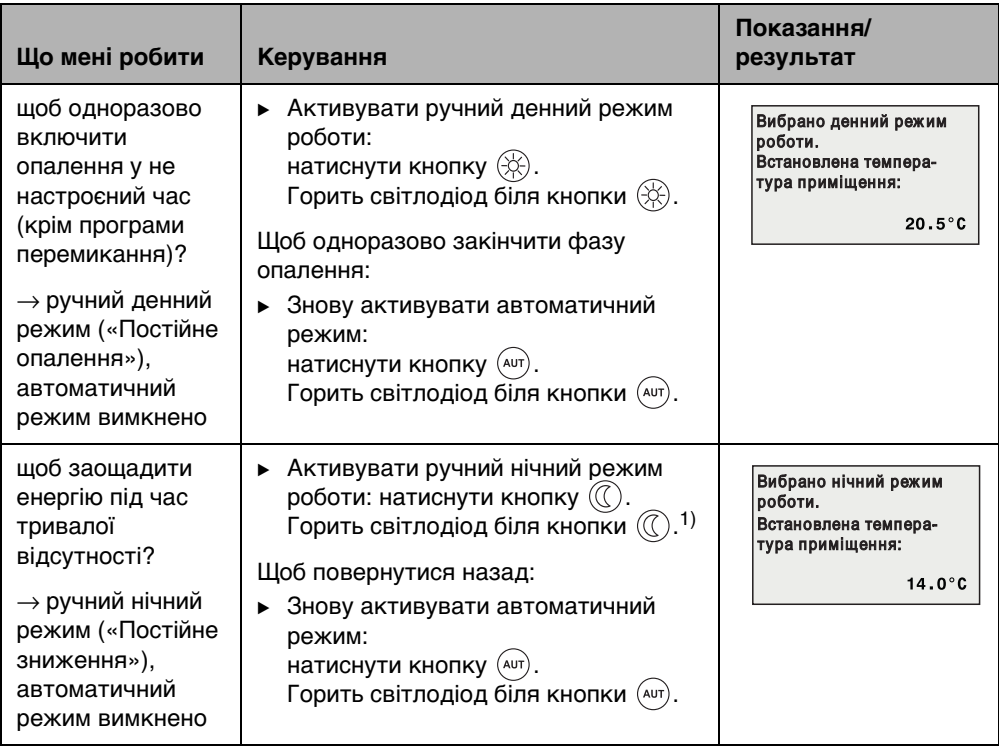

Табл. 2 Коротка інструкція з експлуатації - температура приміщення

1) Якщо включено спосіб зниження температури вночі «Режим виключення», опалення вночі вимикається. Тоді не потрібно встановлювати нічну температуру приміщення. Дисплей показує відповідне повідомлення.

Для великих опалювальних установок з декількома контурами опалення звертайте увагу на наступне:

 описані раніше зміни температури приміщення діють для усіх контурів опалення, які підпорядковані пристрою управління RC35 (так звані Опалюв.контури RC35 → стор[. 26\)](#page-25-0). Це нормальний випадок застосування. Якщо однак Ви хочете змінити температуру приміщення для інших контурів опалення: див. на стор[. 37.](#page-36-0)

#### <span id="page-8-0"></span>**Коротка інструкція з експлуатації - додаткові функції**

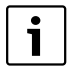

Деякими з наступних функцій Ви можете користуватися через меню користувача. Як користуватися цим меню, Ви можете прочитати, починаючи з стор[. 23](#page-22-0).

**2**

<span id="page-9-0"></span>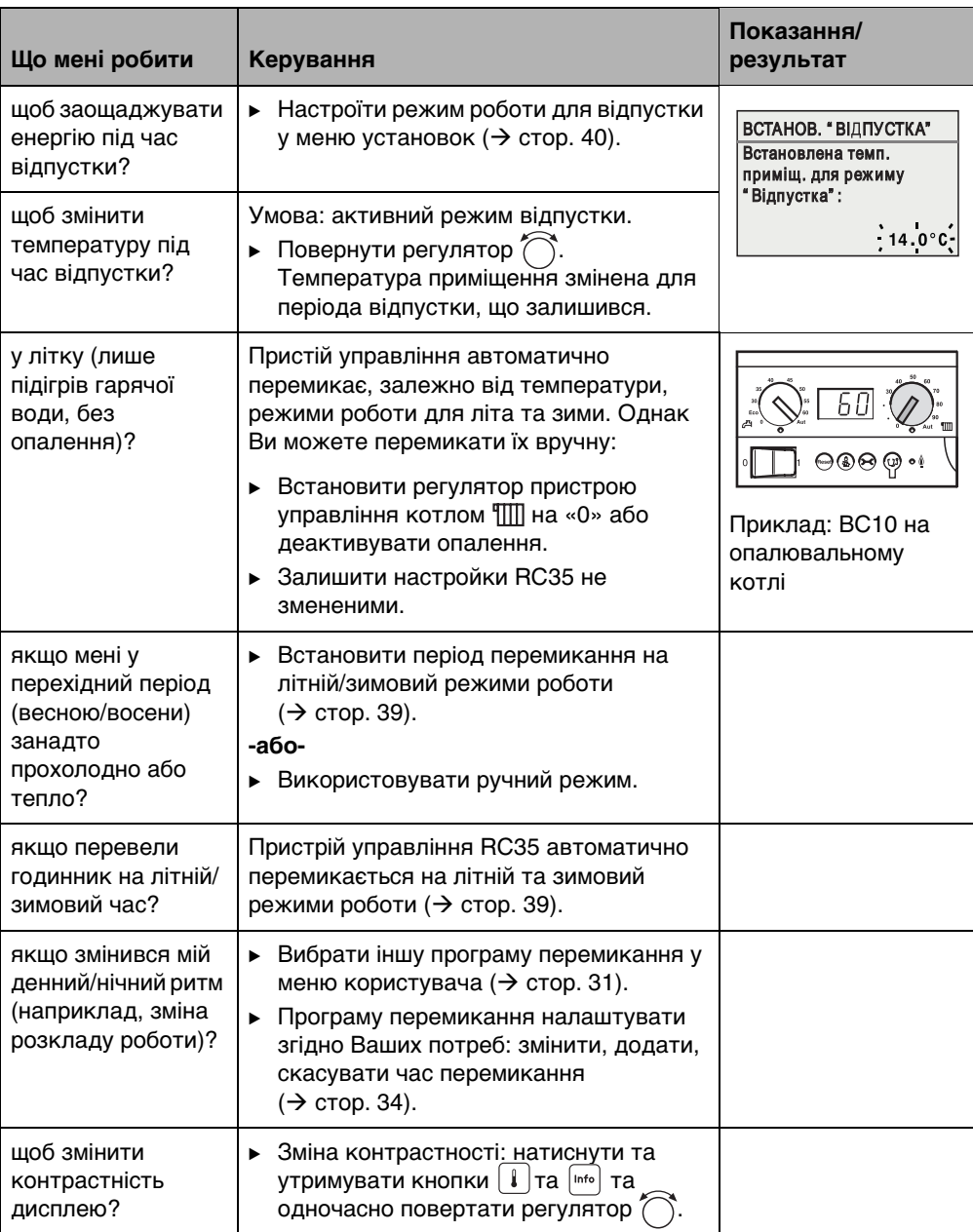

Табл. 3 Коротка інструкція з експлуатації - додаткові функції

## <span id="page-10-0"></span>**3 Дані про прилад**

## <span id="page-10-1"></span>**3.1 Опис виробу**

Пристрій управління RC35 сприяє легкому обслуговуванню Вашої опалювальної установки від Buderus. Ви можете змінити температуру приміщення за допомогою регулятора у всій квартирі. Змінювати положення вентилів термостата на радіаторі Ви можете лише тоді, коли в окремому приміщенні занадто прохолодно або жарко.

Автоматичний режим з програмою перемикання, що встановлюється, піклується про режим роботи, який заощаджує енергію, знижуючи температуру приміщення у певні години та повністю виключаючи опалення (регульоване зниження нічної температури). Опалювальний прилад можна налагодити таким чином, щоб досягнення оптимальної комфортної температури відбувалося з мінімальними витратами енергії.

### <span id="page-10-2"></span>**3.2 Правила використання**

Пульт керування RC35 може використовуватися виключно для експлуатації та регулювання опалювальних приладів компанії Buderus у одно- або багатоквартирних будинках.

Опалювальний котел повинен бути обладнаний EMS (системою контролю енергії) або UBA1.x (універсальним автоматом горіння). Ми рекомендуємо завжди використовувати пристрій управління для опалювальної установки (без пристрою управління можливий лише аварійний режим роботи).

## <span id="page-10-3"></span>**3.3 Сертифікат відповідності ЄС**

По конструкції та робочих характеристиках цей виріб відповідає європейським директивам, а також додатковим національним вимогам. Відповідність підтверджено маркуванням РЄ. Документи відповідності стандартам Ви можете знайти за адресою www.buderus.de/konfo або отримати в офіційному представництві Buderus.

## <span id="page-10-4"></span>**3.4 Чищення**

B Пристрій управління можна чистити лише вологою ганчіркою.

## <span id="page-10-5"></span>**3.5 Утилізація**

- B Утилізуите впакування у відповідності з вимогами захисту навколишнього середовища.
- B У разі заміни компонентів: відпрацьовані елементи утилізуйте відповідно до норм про довкілля.

## <span id="page-11-0"></span>**4 Принципи керування**

## <span id="page-11-1"></span>**4.1 Дисплей**

Дисплей пристрою управління RC35 у нормальному режимі може показувати наступні елементи:

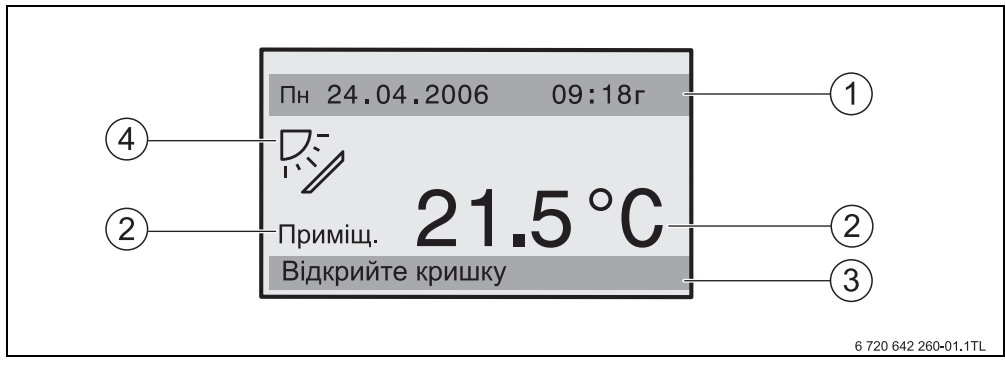

#### <span id="page-11-3"></span>Мал. 1 Елементи дисплею

- **1** Верхній інформаційний рядок: стандартна індикація (заводська настройка: дата та час)
- **2** Великі показники температури для температури приміщення або котла
- **3** Нижній рядок статусу показує: різні режими роботи та вказівки на помилки та технічне обслуговування (якщо таке існує)
- **4** Символ Геліо (якщо такий є та активний геліопристрій)

Ви можете настроїти ( $\rightarrow$  стор[. 29\)](#page-28-0)., значення якого тривалий час відображається у першому рядку **Станд. індикація** ( $\rightarrow$  Мал[. 1,](#page-11-3) [1]).

Якщо пристрій управління встановлено в опалювальний котел, температура приміщення не обмірюється. Замість температури приміщення [2] відображається температура котла (**Котел**).

## <span id="page-11-2"></span>**4.2 Вказівки для функцій**

Ця інструкція описує максимальні можливості функціонування RC35. Залежно від встановленого опалювального котла та версії топкового автомата, функції відображаються не в повному обсязі. Вказівки ви отримаєте в наступному розділі. У разі інших запитань звертайтеся до Вашої спеціалізованої фірми з опалення. Версію встановленого топкового автомата (тут: UBA1.5) Ви знайдете в меню інформації в **ІНФО/ВЕРСІЇ** (→ стор[. 20\)](#page-19-0).

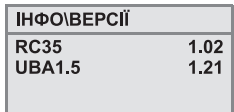

### <span id="page-12-0"></span>**4.3 Настроїти режим роботи**

Режим роботи Ви можете активувати безпосередньо через натискання вказаної кнопки.

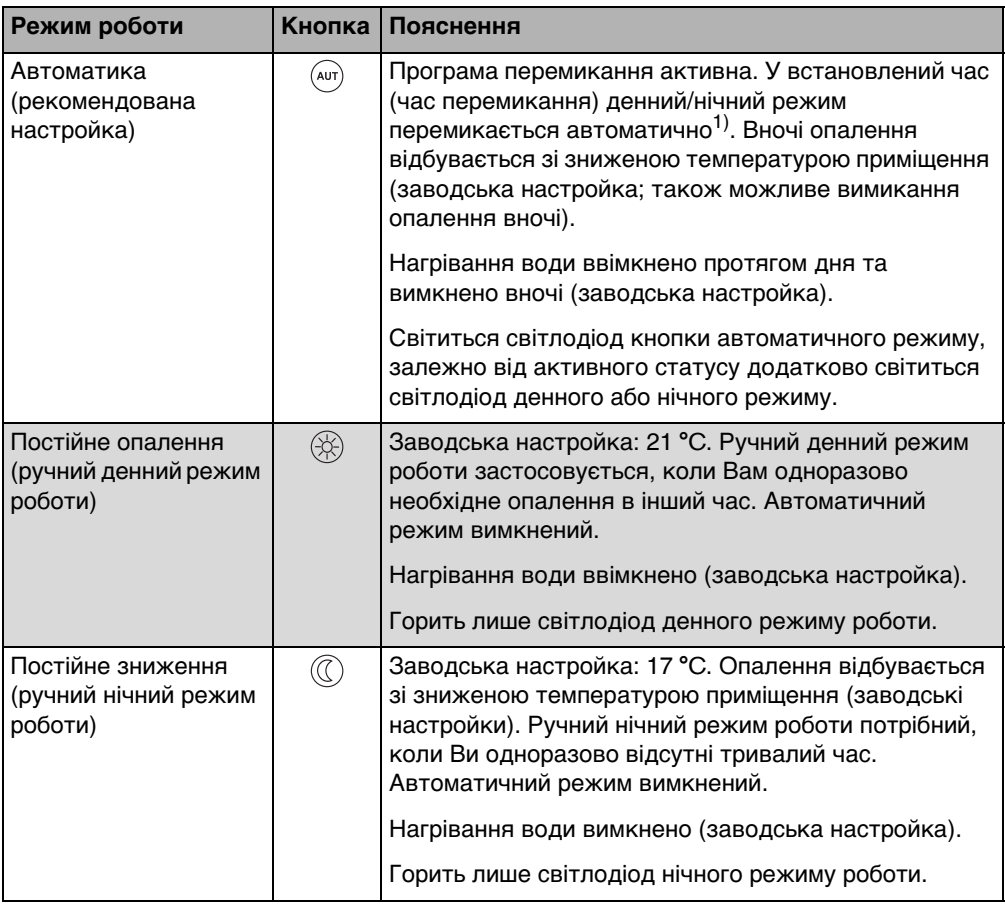

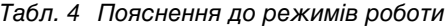

1) Автоматичний денний та нічний режим роботи відповідає ручному денному та нічному режиму роботи. Різниця міститься у автоматичному перемиканні.

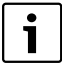

Настройка через указані кнопки дійсна лише для контуру опалення, який підпорядковано пристрою управління RC35 (так звані **Опалюв.контури**   $RC35, \rightarrow$  стор[. 26\)](#page-25-0).

Щоб встановити режим роботи для інших контурів опалення: використовуйте **Меню установок/Режими роботи** (→ стор. [29](#page-28-1)).

### <span id="page-13-0"></span>**4.4 Тимчасово змінити температуру приміщення.**

Температура приміщення повина бути змінена лише до наступного часу перемикання. У точці перемикання автоматичний режим перемикається між денним та нічним режимами  $(\rightarrow$  стор. [31](#page-30-0)). Після цього опалювальна установка знову працює з нормальною настроєною температурою приміщення.

Вихідна ситуація: Відкидна кришка закрита.

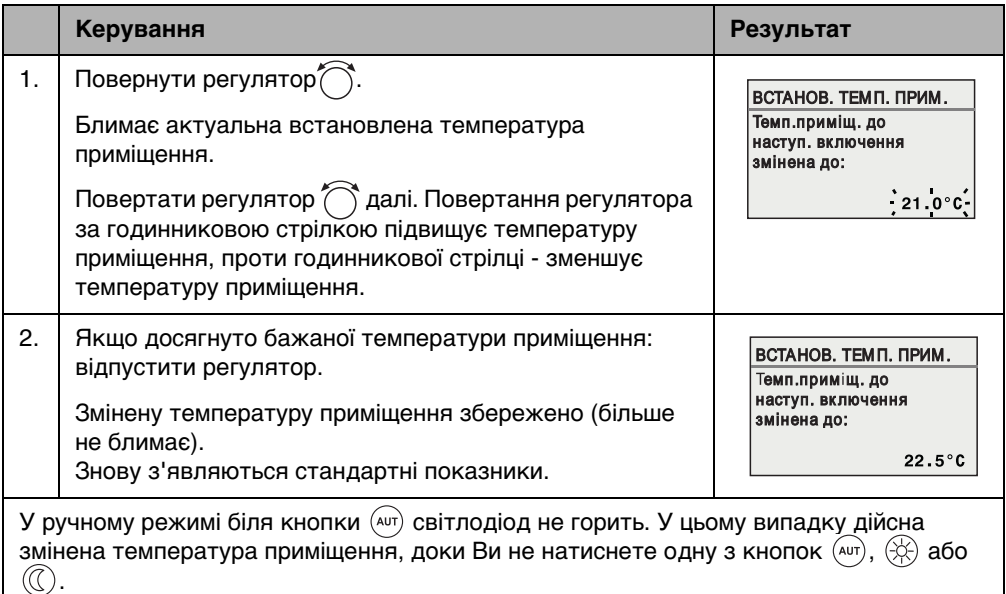

#### Табл. 5

#### **Закінчити тимчасову зміну температури приміщення**

 $\blacktriangleright$  Повернення до автоматичного режиму: натиснути кнопку  $(2\pi)^2$ . Автоматична програма використовує стандартні встановлені температури для денного та нічного режимів.

#### **-або-**

 $\blacktriangleright$  Повернення до ручного режиму роботи: натиснути одну з кнопок  $\langle\hat{\varphi}\rangle$  або  $\langle\hat{\varphi}\rangle$ . Автоматична програма використовує стандартні встановлені температури для денного та нічного режимів.

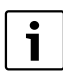

Якщо опалювальний прилад обладнано дистанційним керуванням RC2x  $($   $\rightarrow$  стор. [27](#page-26-0)) і тимчасова зміна температури приміщення також можлива за допомогою дистанційного керування, якщо його було виготовлено з 2006 року.

## <span id="page-14-0"></span>**4.5 Змінити температуру приміщення на довгий час**

**УВАГА:** Пошкодження обладнання через мороз!

Якщо температуру приміщення встановлено нижче 10 °C, приміщення можуть охолонути та під час морозу, наприклад, можуть замерзнути труби на зовнішніх стінах.

**• Настроїти температури приміщення на вище ніж 10 °С.** 

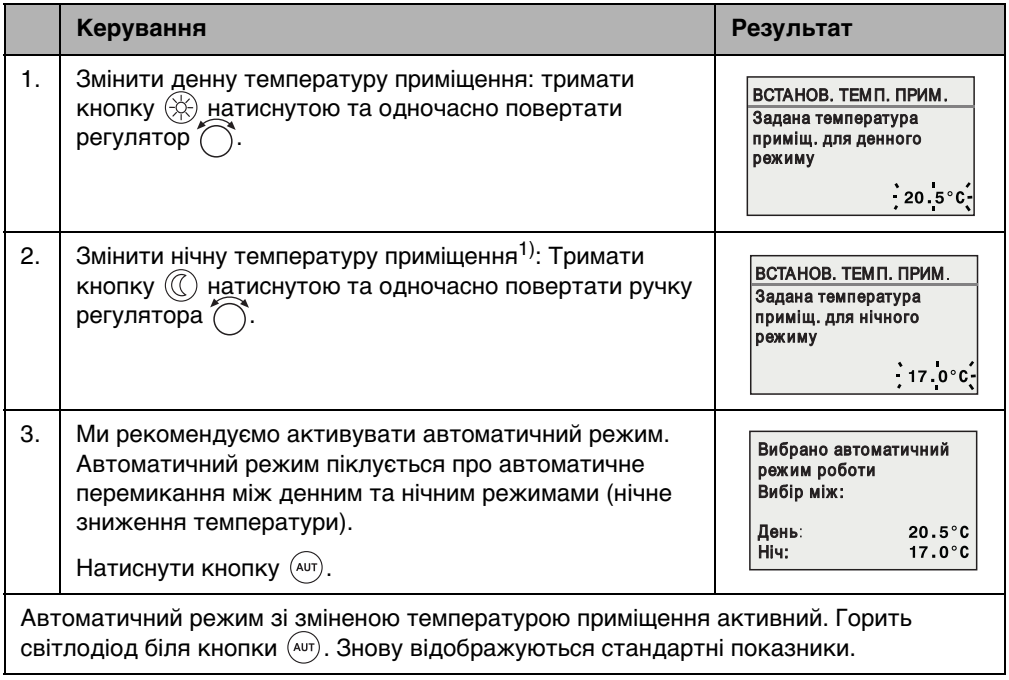

Табл. 6

1) Якщо ввімкнено спосіб зниження температури вночі «Режим виключення», опалення вночі вимикається. Тоді не потрібно встановлювати нічну температуру приміщення. Дисплей показує відповідне повідомлення.

### <span id="page-15-0"></span>**4.6 Настроїти температуру приміщення для певної системи опалення**

Якщо опалювальна установка має багато контурів опалення ( $\rightarrow$  стор[. 27\)](#page-26-0), за допомогою кнопки  $\|\pmb{\ell}\|$  Ви можете настроїти температуру приміщення для вибраного контуру опалення.

Відображаються лише ті контури опалення, які не обладнано дистанційним керуванням RC2х. Якщо встановлено тільки один контур опалення, вибирати нічого не потрібно. Усі **Опалюв.контури RC35** мають однакову задану величину температури приміщення.

Якщо вибір не відбувається, або Ви вибрали **Опалюв.контури RC35**, встановіть такі самі температури, як описано на стор. [15](#page-14-0).

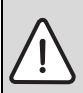

**УВАГА:** Пошкодження обладнання через мороз!

Якщо температуру приміщення встановлено нижче 10 °C, приміщення можуть охолонути та під час морозу, наприклад, можуть замерзнути труби на зовнішніх стінах.

 $\blacktriangleright$  Настроїти температури приміщення на вище ніж 10 °С.

- **Відкрити кришку (ліворуч потягти за кут кришки).**
- $\blacktriangleright$  Натиснути кнопку  $\lceil \frac{1}{k} \rceil$  та знову відпустити.
- $\triangleright$  Вибрати контур опалення ( $\rightarrow$  стор[. 26](#page-25-0) – [28](#page-27-0)). Якщо встановлено тільки один контур опалення, вибирати контур опалення не потрібно.
- $\blacktriangleright$  Змінити денну температуру приміщення: тримати кнопку  $\lceil \frac{1}{2} \rceil$  натиснутою та водночас повертати регулятор до встановлення бажаної температури. Відпустити кнопку .

Бажана температура збережена.

- $\triangleright$  Повернути регулятор  $\widehat{\triangle}$ , щоб змінити нічну температуру приміщення.
- $\triangleright$  Змінити нічну температуру приміщення: тримати кнопку  $\lceil \cdot \rceil$  натиснутою та водночас повертати регулятор  $\bigcirc$  до встановлення бажаної температури. Відпустити кнопку  $|1|$ .

Бажана температура збережена.

 $\blacktriangleright$  Декілька разів натиснути кнопку  $\blacktriangleright$  або закрити кришку, щоб відобразилися стандартна індикація.

Змінена температура активна.

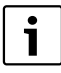

Якщо включено спосіб зниження температури вночі «Режим виключення», опалення вночі вимикається. Тоді не потрібно встановлювати нічну температуру приміщення. Дисплей показує відповідне повідомлення.

#### <span id="page-16-0"></span>**4.7 Настроїти час та дату**

Опалювальна установка потребує дату та час для коректної роботи. Після знеструмлення годинник працює ще приблизно 8 годин. Якщо знеструмлення триває довше, дисплей показує, що треба знову встановити дату та час.

Настроїти дату:

- 1. Відкрити кришку (ліворуч потягти за кут кришки).
- 2. Натиснути кнопку  $[\overline{\mathbb{Q}}]$ . Блимає рік.
- 3. Настроїти рік: тримати натиснутою кнопку  $\boxed{\mathbb{Q}}$  та одночасно повернути регулятор.
- 4. Відпустити кнопку. Рік збережено.
- 5. Повторити кроки від 2 до 4 для того, щоб настроїти місяць та день. Настроєна дата показується короткочасно. Після цього знову з'являється Станд. індикація.

Настроїти час:

- 1. Натиснути кнопку  $[\odot]$ . Години блимають.
- 2. Настроїти години: тримати кнопку  $\otimes$  натиснутою та одночасно повертати регулятор.
- 3. Відпустити кнопку. Години збережено.
- 4. Повторити кроки 1 3 для того, щоб настроїти хвилини. Настроєні години показуються короткочасно. Після цього знову з'являється Станд. індикація.

## <span id="page-17-0"></span>**4.8 Настроїти функції гарячої води**

#### **Загроза отримання опіків через температуру води понад 60 °C!**

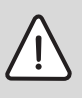

**ПОПЕРЕДЖЕННЯ:** Загроза опіку гарячою водою! Заводська настройка температури гарячої води становить 60 °C. У разі

настройки вищої температури та після термічної дезінфекції виникає небезпека отримання опіків на водозабірній колонці.

<span id="page-17-1"></span>**>** У разі настройки температури понад 60 °С або під час термічної дезінфекції: включати лише змішану гарячу воду.

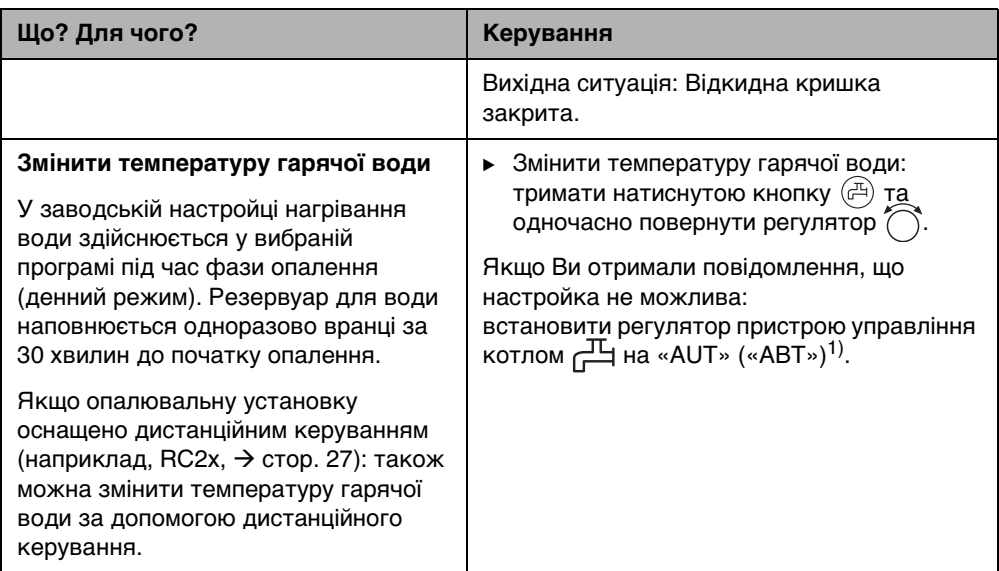

Табл. 7 Настроїти функції гарячої води

<span id="page-18-0"></span>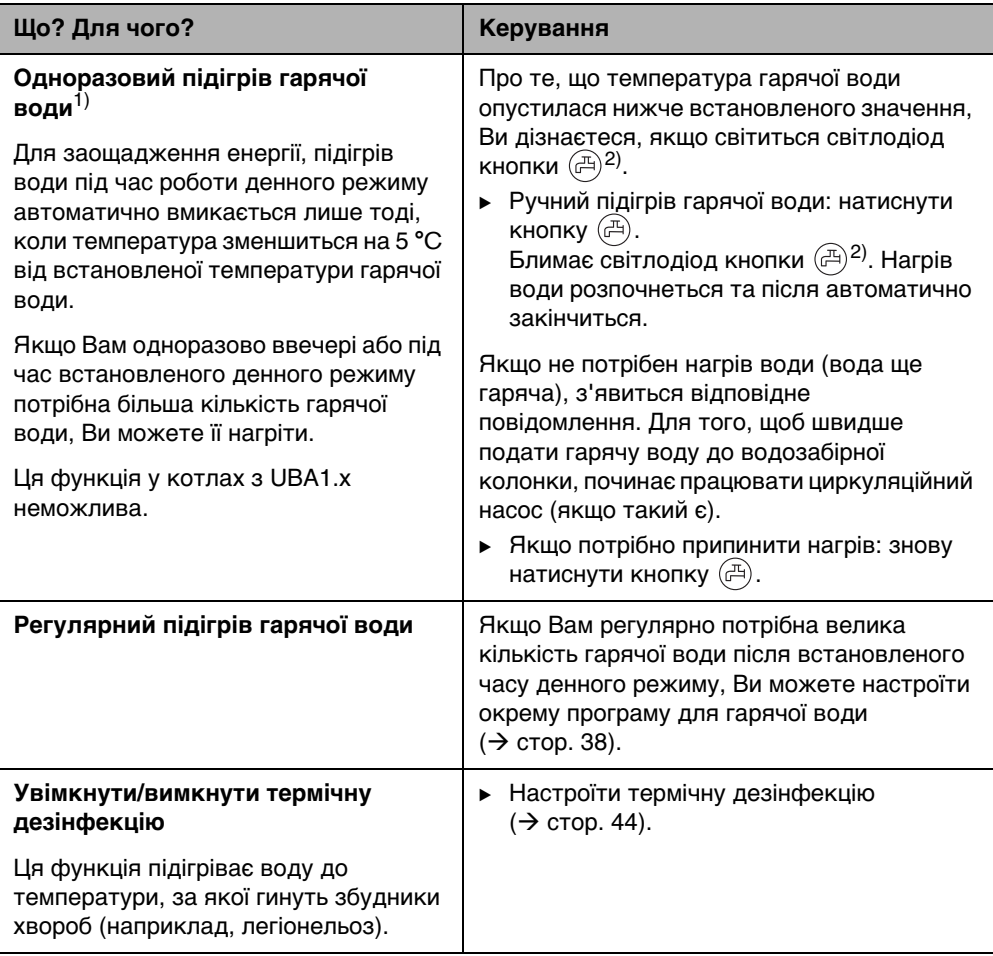

Табл. 7 Настроїти функції гарячої води

1) Настройка залежить від встановленого опалювального котла.

2) Світлодіод «Горяча вода» може бути відключено спеціалізованою фірмою з опалення.

## <span id="page-19-0"></span>**4.9 Запит інформації (інфо-меню)**

За допомогою меню **ІНФО** Ви можете викликати настроєні та виміряні значення. Яка інформація може бути відображеною, залежить від компонентів, які встановлено в опалювальній установці.

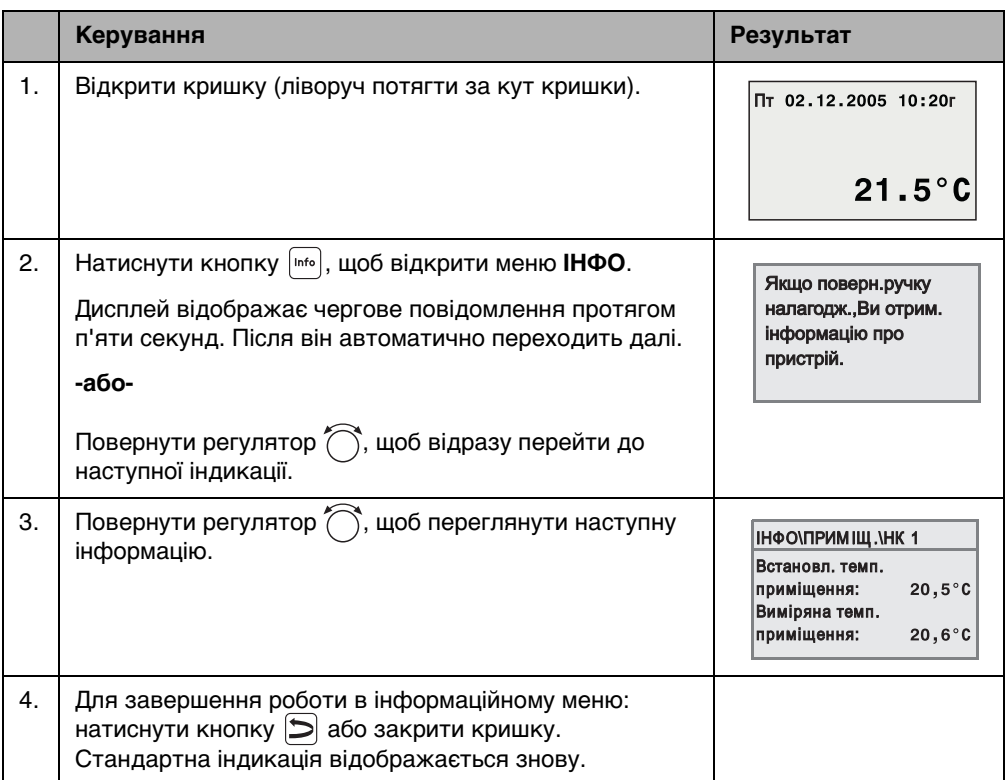

#### <span id="page-19-1"></span>**Повідомлення про гарячу воду в меню ІНФО**

Гар. вода до котла не підключена. Це повідомлення означає, що регулятор  $\Box$ на пристрої управління котлом встановлено на «0». Щоб привести в дію настройку нагрівання води через RC35, встановити регулятор  $\overline{H}$ на «AUT» («АВТ»)<sup>1)</sup>.

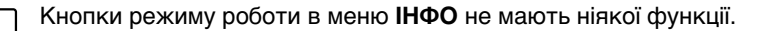

<sup>1)</sup> Настройка залежить від встановленого опалювального котла.

#### <span id="page-20-0"></span>**Графічні індикацій в меню ІНФО (зміна зовнішньої температури та збільшення отримання геліоенергії)**

Меню **ІНФО** пропонує Вам, наприклад, можливість відобразити у графічному вигляді зміну зовнішньої температури за останні два дні, а також (якщо встановлено геліокомпоненти) сонячний приріст. Таким чином Ви отримаєте наочне зображення, яке спрощує порівняння відповідних значень.

На обох дисплеях графік оновлюється кожні 15 хвилин таким чином, щоб о 0:00 годин розпочався новий графік. Тому між 0:00 та 0:14 відсутні дані поточного дня.

Мінімальні та максимальні значення узгоджено динамічно.

#### **Зміна зовнішньої температури (метеостанція):**

На двох дисплеях відображається зміна температури за сьогоднішній та вчорашній дні. Додатково відображається максимальне та мінімальне значення з 0:00 годин вчорашнього дня.

#### **Перевага сон.енерг.1)**

Зображення переваги сонячної енергії інформує про те, яка доля у нагріві води припадає на геліоколектор. Вона визначається за допомогою різниці температур між водонагрівачем та геліоколектором разом з модуляцією геліонасоса.

Сонячний приріст залежить від встановлених приладів з їх компонентами і тому не придатний для оцінювання у кВ/год. Тому значення це спеціфічна величина, яка однак погано порівнюється з іншими сонячними показниками. Але дуже добре підходить для порівняння з прирістом у інші дні.

Показник відображається графічно для вчорашнього та сьогоднішнього дня. Додатково здійснюється установка перевага сонячної енергії на кожен день в цілому для поточного тижня: **ГЕЛ.НАГР.ЦЬОГО ТИЖД**, а також для попереднього тижня: **ГЕЛ.НАГР.ПОП.ТИЖДНЯ**.

Поточний день позначається точкою, що блимає. Це значення оновлюється кожну чверть години (таким же чином як на графіку для «сьогодні»), загальне значення зберігається о 0:00 годин як значення для поточного дня. Підсумовування значень дня поточного тижня здійснюється (Пн – Нд) аналогічно кожну чверть години.

Розташований у найближчому майбутньому день тижня поточної неділі позначається «---». Дні, в які Ви можете визначити сонячний приріст позначено «0.»

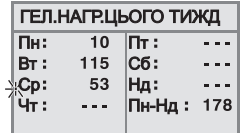

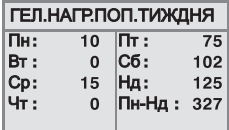

<sup>1)</sup> Функція залежить від встановленого опалювального котла.

#### **Збереження даних**

Коли подача струму припиняється, пристрій управління RC35 зберігає дані сонячного приросту весь час, до моменту ввімкнення буферного режиму. Якщо припинення подачі струму триває довше, записи в пам'яті обнулюються та записуються заново. Останній запис здійснюється, коли змінюється дата в RC35. Під час регулювання часу графічні зображення встановлюються на нуль, реєстрація дня тижня, що занесена в таблицю зберігається. Під час першого введення в експлуатацію запускається реєстрація даних з установкою часу та дати.

#### <span id="page-21-0"></span>**4.10 Повідомлення на дисплеї**

Якщо, наприклад, за певних умов якась настройка не можлива, пристрій управління повідомляє про це.

Якщо на дисплеї знизу з'явився напис **Натис.будь-як клавіш.** Кнопка відображає:

**• Щоб підтвердити та закрити повідомлення, натисніть будь**яку кнопку.

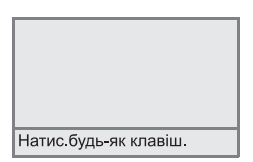

#### <span id="page-21-1"></span>**4.11 Зняття з експлуатації/Відключення**

Пристрій управління RC35 забезпечується струмом через опалювальну установку і залишається постійно включеним. Опалювальна установка вимикається лише в разі проведення техобслуговування.

B Для ввімкнення або вимкнення опалювальної установки: перевести пристрій управління котлом у положення **1** (УВІМ) або **0** (ВИМК).

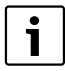

Після виключення або знеструмелння до 8 годин дата та час зберігаються. Усі інші настройки зберігаються довго.

## <span id="page-22-0"></span>**5 Обслуговування за допомогою меню користувача**

#### <span id="page-22-1"></span>**5.1 Вступ до меню користувача**

За допомогою меню користувача Ви можете робити певні настройки. Принцип керування такий самий:

- 1. Відкрити кришку (ліворуч потягти за кут кришки).
- 2. Натиснути кнопку , щоб відкрити меню **МЕНЮ УСТАНОВОК**.
- 3. Повернути регулятор  $\bigcap_{n=1}^{\infty}$  для зміни вибору.
- 4. Натиснути <u>Menual</u> кнопку для здійснення вибору.
- 5. Тримати кнопку  $\frac{M\text{m}\text{m}}{|\text{GK}|}$  натиснутою (значення блимає) та одночасно повернути регулятор  $\bigcap_{\alpha}^{\infty}$  для того, щоб змінити значення. Відпустити кнопку  $\bigcap_{\alpha}^{\text{Mean}}$ . Змінене значення збережено.
- 6. Натиснути кнопку  $\left| \right\rangle$  для повернення на крок назад. Кілька разів натиснути кнопку  $\blacktriangleright$  або закрити кришку для того, щоб відобразилися стандартна індикація.

#### **Приклад:** Режим роботи Настроїти **Постійне опалення** для контуру опалення 1

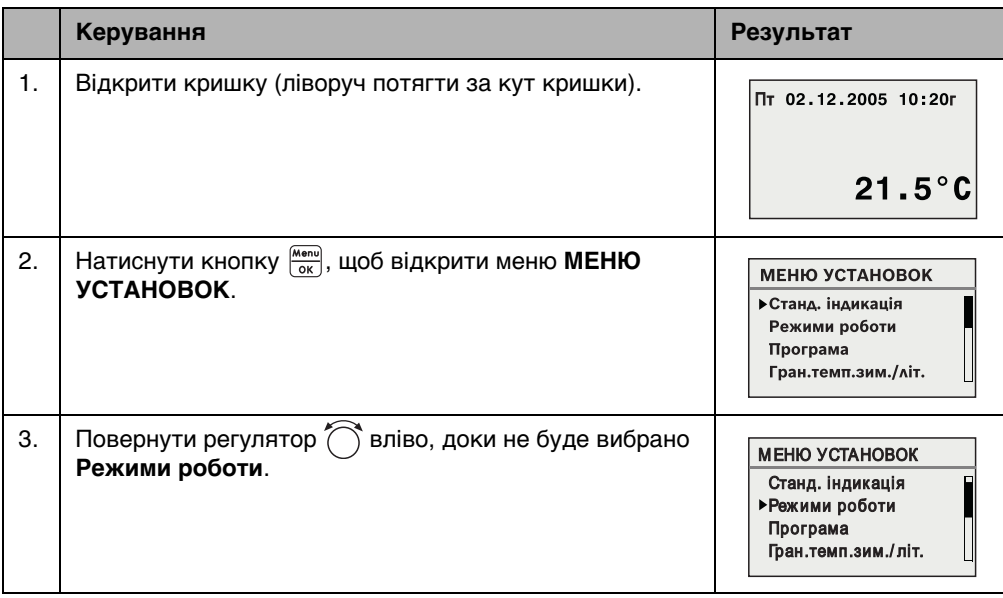

Табл. 8 Як користуватися меню користувача (приклад)

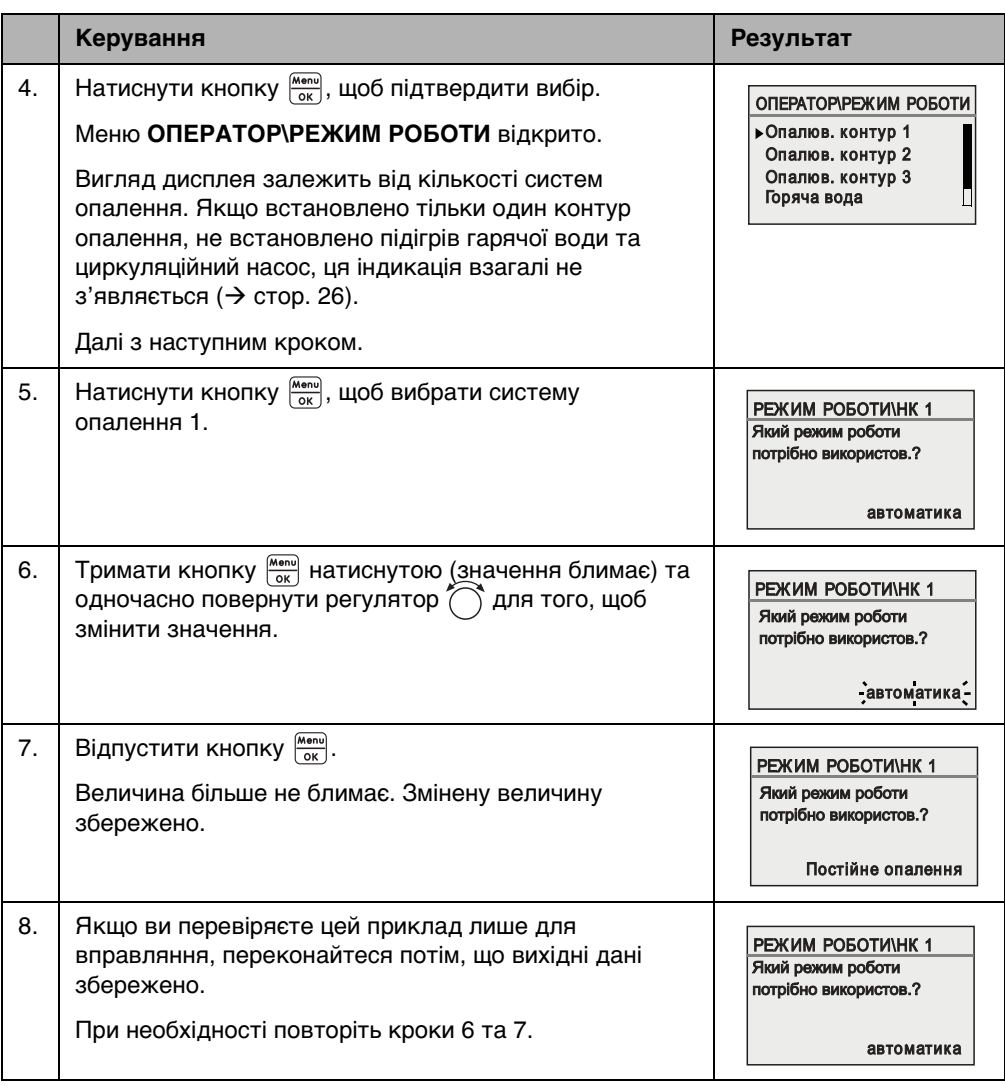

Табл. 8 Як користуватися меню користувача (приклад)

**5**

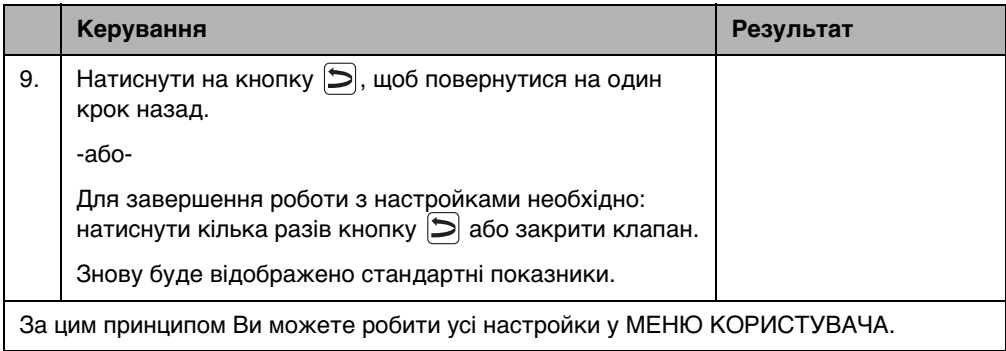

Табл. 8 Як користуватися меню користувача (приклад)

## <span id="page-24-0"></span>**5.2 Огляд меню користувача**

Меню користувача розподіляється на наступні пункти меню:

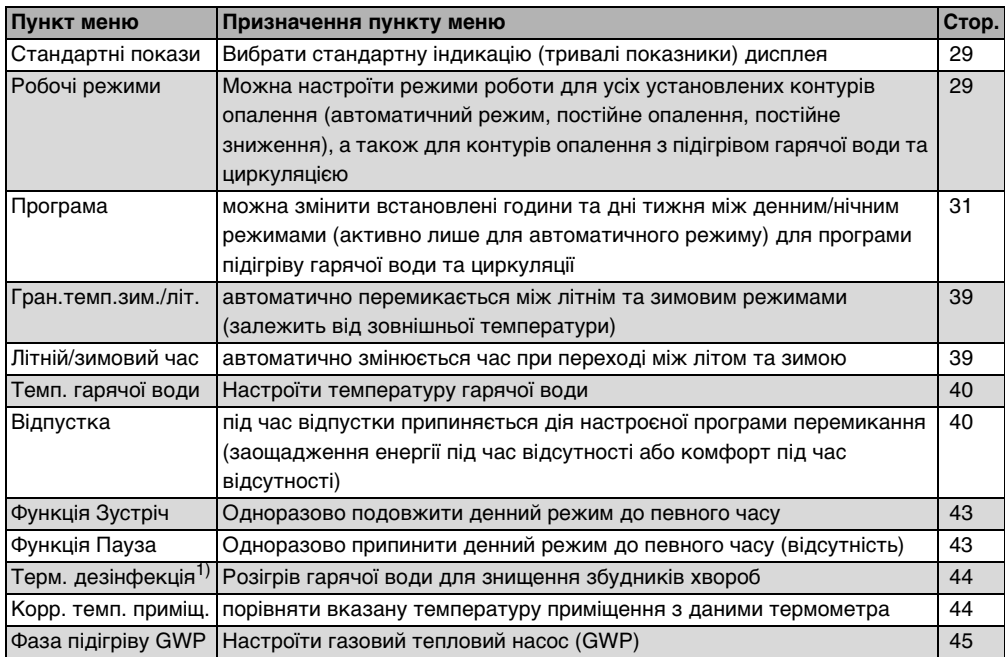

Табл. 9 Огляд меню користувача

1) Функція залежить від встановленого опалювального котла.

#### <span id="page-25-0"></span>**5.3 Вибрати систему опалення**

Якщо опалювальна установка працює з кількома контурами опалення: для деяких настройок необхідно вибрати для якого контуру(ів) опалення ці настройки будуть діяти. Показуються лише фактично наявні контури опалення:

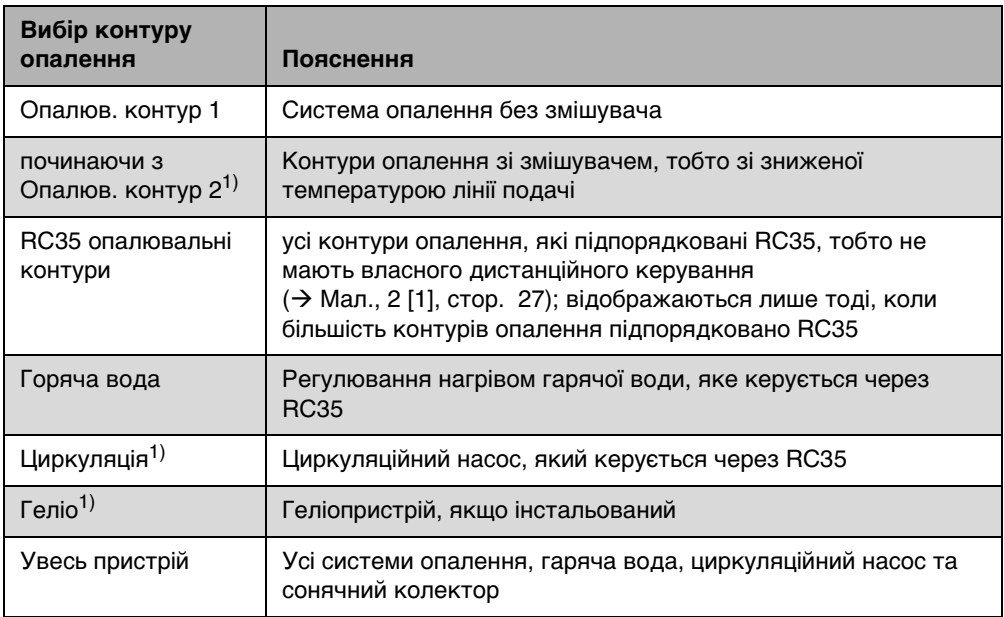

Табл. 10 Контури опалення, які можуть бути встановлені на опалювальній установці.

1) Функція залежить від встановленого опалювального котла.

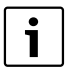

Порада: якщо встановлено багато контурів опалення, у багатьох випадках доречно вибрати **Опалюв.контури RC35**.

Якщо встановлено тільки один контур опалення, підігрів води, циркуляційний насос та сонячний колектор не встановлено, вибирати систему опалення не потрібно. У опалювальних котлах з одним контуром опалення вибирати нічого не потрібно.

#### <span id="page-26-0"></span>**Що таке система опалення?**

Система опалення здійснює повний цикл, коли вода для опалення проходить від опалювального котла через радіатор та повертається назад. До одного опалювального котла можуть бути підключені багато систем опалення, наприклад, система опалення для радіаторів та додаткова система опалення для теплої підлоги. При цьому радіатор експлуатується з більш високими температурами, ніж підігрів підлоги. Температура лінії подачі - це температура води для опалення, яка виробляється опалювальним котлом та підводиться до контуру опалення.

За допомогою пристрою управління RC35 Ви можете здійснювати обслуговування та керування декількома контурами опалення [1]. Разом із RC35 можна також установити для додаткових контурів опалення окреме «Дистанційне керування» (наприклад, RC2х) [2]. Дистанційне керування є доцільним, коли у контурах опалення необхідні різні системи опалення (наприклад радіатори/підігрів підлоги) та/або різні рівні температури.

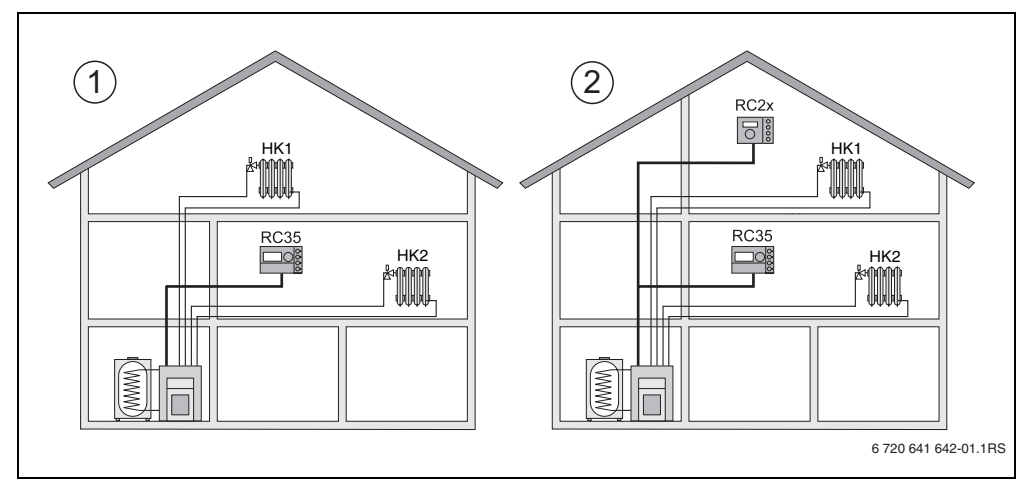

<span id="page-26-1"></span>Мал. 2 Можливості для системи опалення з двома контурами опалення

- **1** Пристрій управління керує обома контурами опалення.
- **2** Кожна система опалення оснащена власним пристроєм управління/дистанційним керуванням.

#### **Обслуговування за допомогою меню користувача 5**

#### <span id="page-27-0"></span>**Позначення системи опалення для прикладу на Мал[. 2](#page-26-1)**

Якщо Ви привели в дію настройки, які діють для певного контуру опалення, перед цим Вам необхідно вибрати контур опалення. Для вибору в Табл. [11](#page-27-1) наведено назви.

Різні температури у контурах опалення  $\rightarrow$  Табл. [11](#page-27-1), [1] b) також можна настроїти за допомогою пристрою управління RC35 без дистанційного керування, якщо їх відповідно налаштує фахівець з опалення. У цьому випадку температури приміщення для окремого контуру опалення настроюються через Меню установок ( $\rightarrow$  стор[. 37\)](#page-36-0).

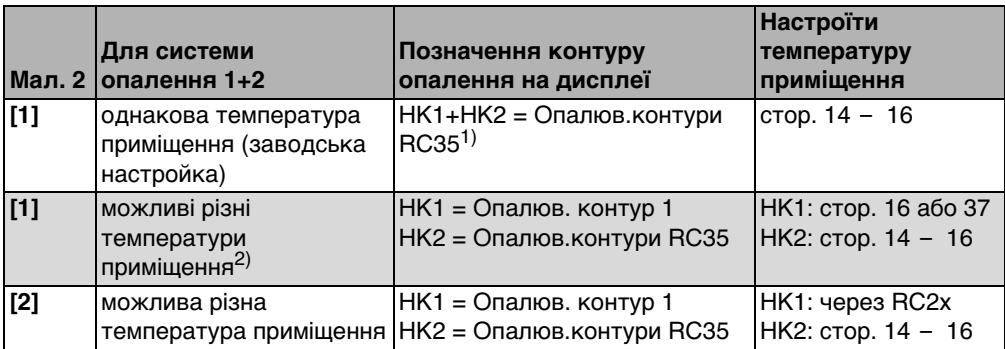

<span id="page-27-1"></span>Табл. 11 Позначення контуру опалення для прикладу на Мал[. 2](#page-26-1), стоp. [27](#page-26-1)

1) Вибір контурів опалення не потрібен, коли відсутні інші контури опалення, наприклад, нагрівання гарячої води.

2) Тут: настройка фахівця з опалення HK1 = жодна, HK2 = RC35.

### <span id="page-28-0"></span>**5.4 Настроїти стандартні показники**

За допомогою цього пункта меню можливо вибрати значення, яке буде стандартно показуватися у верхньому рядку дисплея (тривалі показникі).

- 1. Відкрити **Меню установок**.
- 2. Вибрати **Станд. індикація.** Можливі стандартні показники:
	- **Дата + година** (заводська настройка)
	- **Зовніш. темп.** (виміряна зовнішня температура)
	- **Температура котла** (обмірювана температура котла, температура лінії подачі)
	- **Температура гар. води** (у накопичувачі води)
	- **Темп. колектора** (лише для геліопристрою)

### <span id="page-28-1"></span>**5.5 Настроїти робочі режими**

#### <span id="page-28-2"></span>**5.5.1 Режими роботи для контурів опалення RC35**

Для **Опалюв.контури RC35** можна настроїти режим роботи безпосередньо через натискання відповідної кнопки (наприклад,  $(NU)$ ). Для інших систем опалення використовуйте пункти меню. Якщо контур опалення обладнано дистанційним керуванням (наприклад, RC2х, RC20/RF), Ви можете також використовувати кнопки режиму роботи дистанційного керування.

- 1. Відкрити **Меню установок**.
- 2. Вибрати **Режими роботи**
- 3. Якщо Ваша опалювальна установка має декілька контурів опалення ( $\rightarrow$  стор. [26](#page-25-0)): вибрати та підтвердити бажаний контур опалення.
- 4. Настроїти режим роботи для обраної системи опалення:
	- **Автоматика** (програма перемикання)
	- **Постійне опалення** (ручний денний режим)
	- **Постійне зниження** (ручний нічний режим роботи)

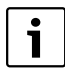

Докладнішу інформацію про режими роботи Ви знайдете на стор[. 13.](#page-12-0) Якщо встановлено лише один контур опалення та не інстальований підігрів гарячої води, вибирати контур опалення не потрібно.

#### <span id="page-29-0"></span>**5.5.2 Режими роботи для гарячої води**

Для підігріва гарячої води Ви можете настроїти один з цих режимів роботи:

- **Автоматика** (програма перемикання). Це може бути або програма перемикання для опалення, або власна програма для гарячої води ( $\rightarrow$  стор. [38](#page-37-0)).
- **Постійно увімк.** (ручний режим безперервної роботи). Гаряча вода може тривалий строк триматися на встановленій температурі.
- $\bullet$  **Постійно вимк./ECO** (ручний нічний режим роботи). За допомогою кнопки  $(\overline{A})$  Ви можете за потреби розпочати нагрів гарячої води (одноразово підігріти воду,  $\rightarrow$  стор[. 19\)](#page-18-0).

#### <span id="page-29-1"></span>**5.5.3 Робочі режими для циркуляції**

Циркуляційний насос піклується про швидке забезпечення гарячою водою водорозбірної точки (якщо інстальований). Для цього гаряча вода перекачується через окремий циркуляційний водопровід один раз або багато разів за годину. Цей інтервал може настроїти у сервісному меню Ваш фахівець з опалення.

Для циркуляції Ви можете настроїти один з цих режимів роботи:

- **Автоматика**: циркуляція розпочинається за 30 хвилин перед увімкненням першого контуру опалення та припиняється разом із вимкненням останнього контуру опалення (заводська настройка). Альтернативно Ви можете настроїти окрему циркуляційну програму  $(\rightarrow$  стор. [38](#page-37-1)).
- **Постійно увімк.**: циркуляція відбувається постійно, незалежно від контуру опалення у встановленому інтервалі.
- **Постійно вимк.:** циркуляційний насос не регулюється за інтервалами. За допомогою кнопки  $(\overline{A})$  Ви можете за потреби нагріти гарячу воду та розпочати циркуляцію.

#### <span id="page-29-2"></span>**5.5.4 Режими роботи для геліо**

- **Автоматика** (стандартний режим)
- **Постійно вимк.** (вимикається вручну)
- **Постійно вкл.** (ручний режим безперервної роботи). Геліоустановка безперервно працює протягом 30 хвилин з повним навантаженням насосу. Через 30 хвилин геліоустановка автоматично змінює роботу на автоматичний режим. У режимі роботи «Тривалий режим роботи» здійснюється ручне налаштування геліонасоса. Якщо температура в колекторі або геліобойлері перевищує максимально допустиме значення (функція захисту колектора), вмикається геліоустановка.

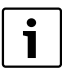

Пояснення до настройок можна знайти в документації до геліомодуля.

#### <span id="page-30-0"></span>**5.6 Настроїти Програму перемикання**

Автоматичний режим піклується про автоматичне перемикання між денним та нічним режимами у встановлений час. У заводській настройці 21 °C або 17 °C встановлено відповідно для денного та нічного режиму.

Перед тим як обирати програму («програму опалення»), обміркуйте:

- На який час потрібно вранці тепло? Чи залежить цей час від дня тижня?
- Чи існують дні, коли Вам не потрібне опалення протягом цілого дня?
- З якого часу Вам ввечорі більше не потрібно опалення? Це також може залежити від днів тижня.
- 1. Відкрити **Меню установок**.
- 2. Вибрати **Програма** перемикання.
- 3. Якщо Ваша опалювальна установка має декілька контурів опалення ( $\rightarrow$  стор. [26](#page-25-0)): вибрати та підтвердити бажаний контур опалення. Для кожної системи опалення може бути настроєна окрема програма перемикання. Тоді буде показано наступні можливості вибору:
	- Вибрати програму  $(\rightarrow$  стор[. 32\)](#page-31-0)
	- Показати акт. прогр.  $(\rightarrow$  стор. [34](#page-33-0))
	- **Змін. точку перекл.**  $(\rightarrow$  стор[. 34\)](#page-33-1)
	- Задати точ. перекл.  $($   $\rightarrow$  стор[. 35\)](#page-34-0)
	- Стер. точку перекл.  $(\rightarrow$  стор. [36](#page-35-0))
	- **Темп. приміщення** (→ стор[. 37,](#page-36-0) не можливо для контуру опалення гарячої води, циркуляції та геліонагрівача)
- 4. Порада: за допомогою можливості вибору програми **Вибрати програму** оберіть програму, яка відповідає Вашим життєвим звичкам якнайкраще.
- 5. Коли ще потрібно узгоджувати стандартну програму: коли змінюються, додаються або скасовуються окремі точки перемикання.
- 6. Якщо Ви хочете настроїти повністю нову програму перемикання: **Вибрати програму** та **Нова програма**.

Пункт меню Задати точ. перекл. (→ стор[. 35\)](#page-34-0) відкриється автоматично, за допомогою якого Ви можете настроїти програму.

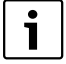

У заводських настройках програма також визначає час підігрівання води та режим роботи циркуляційного насосу. Однак вона може бути настроєна окремо для обох функцій ( $\rightarrow$  розді[л 5.7](#page-37-0) т[а 5.8](#page-37-1)).

#### <span id="page-31-0"></span>**5.6.1 Вибрати програму**

Тут Ви можете вибрати та потім активувати програму перемикання. Це може бути одна з налаштованих раніше програм перемикання ( $\rightarrow$  Табл. [12](#page-32-0), [стор. 33\)](#page-32-0) або одна з програм. яку Ви заново настроїли або змінили.

Дві нові або змінені програми Ви можете зберегти та вибрати як **Власна програма 1** або **Власна програма 2**.

Вибрати попередньо настроєну програму перемикання:

- 1. Тримати кнопку  $\frac{M_{\text{max}}}{\alpha}$  натиснутою та повернути регулятор, щоб вибрати та активувати програму перемикання.
- 2. Натиснути кнопку  $\Box$ , щоб знову повернутися до можливості здійснення вибору.
- 3. Щоб з'явилася вибрана графічна програма, вибрати **Показати акт.прогр.**  $($   $\rightarrow$  стор[. 34\)](#page-33-0) або кілька разів натиснути кнопку $[$  $\Rightarrow$ , щоб повернутися до стандартних показників.

Настроїти нову програму.

**• Вибрати Нова програма.** 

Пункт меню Задати точ. перекл. (→ стор. [35](#page-34-0)) відкриється автоматично, за допомогою якого Ви можете настроїти програму.

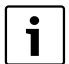

Якщо опалювальний прилад обладнано дистанційним керуванням (наприклад, RC2х  $\rightarrow$  стор. [27](#page-26-0)) та дистанційне керування RC2х було виготовлено з 2006 року, це дистанційне керування можна також використовувати для програми **Власна програма 2**.

#### <span id="page-32-1"></span>**Точки вмикання та вимикання стандартних програм**

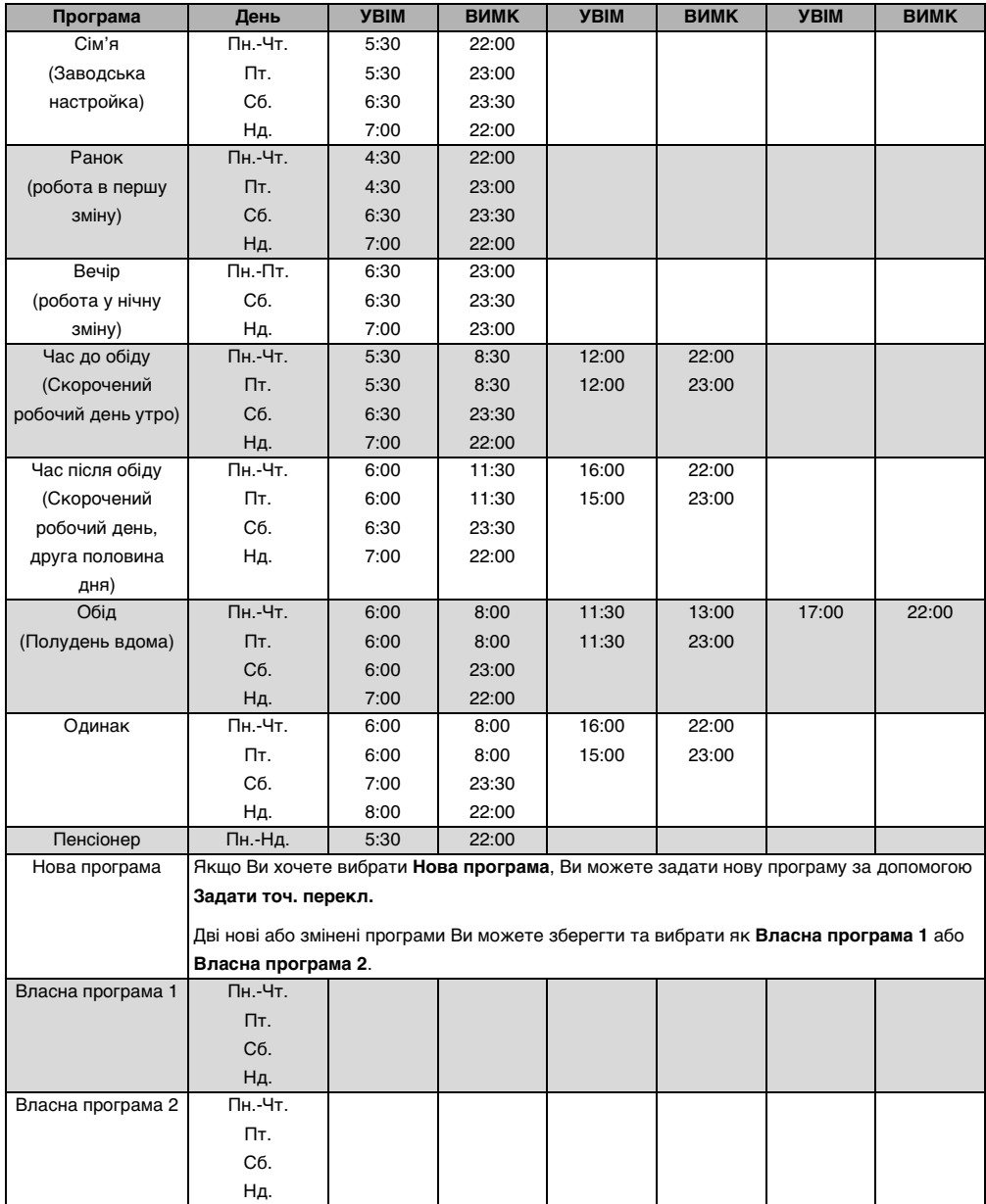

<span id="page-32-0"></span>Табл. 12 Стандартна програма (УВІМ = денний режим, ВИМК = нічний режим)

#### <span id="page-33-0"></span>**5.6.2 Показати актуальну програму**

Разом з **Показати акт.прогр.** Ви можете подивитися актуальну настроєну програму перемикання у графічному вигляді ( $\rightarrow$  Мал[. 3\)](#page-33-2).

- Графік завжди показує програму перемикання за один день або групу днів.
- Блимає актуальна точка перемикання (по черзі коло та хрестик). Під графіком відображається час цього періоду перемикання та температура, яка дійсна для цього проміжку часу.
- Інші точки перемикання позначено хрестиком.

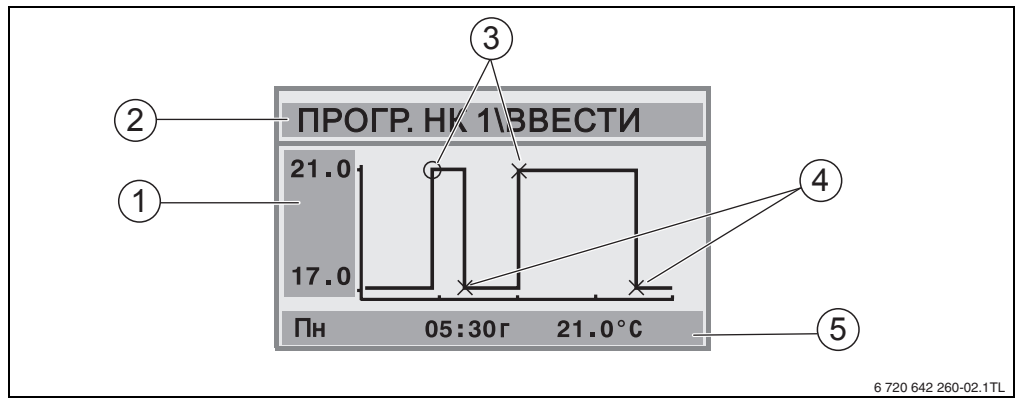

<span id="page-33-2"></span>Мал. 3 Приклад для програми перемикання у першу половину дня

- **1** Дані про денну та нічну температуру
- **2** Інформаційний рядок
- **3** Точки вмикання (перехід на денний режим)
- **4** Точки вимикання (перехід на нічний режим)
- **5** Рядки статусу та настройок для обраної точки перемикання
- 1. Регулятор ( повернути вправо. Буде показано наступну точку перемикання.
- 2. Повернути регулятор ( далі для того, щоб переглянути наступні дні.
- 3. Натиснути кнопку  $\left| \right\rangle$ , щоб знову повернутися до вибору.

#### <span id="page-33-1"></span>**5.6.3 Змінити точку перемикання**

За допомогою **Змін. точку перекл**. Ви можете змінити у програмі перемикання час, у якій перемикається програма на інший рівень температури.

1. Повернути регулятор , щоб вибрати іншу точку перемикання. Повертати далі, щоб вибрати інші дні тижня.

Обрана точка перемикання блимає.

2. Тримати кнопку  $\circled{0}$  натиснутою та повернути регулятор, щоб змінити час для цієї точки перемикання.

- 3. За бажанням: Тримати кнопку  $\lceil \frac{1}{k} \rceil$  натиснутою та повернути регулятор, щоб змінити цю точку перемикання на точку ввімкнення або вимкнення.
- 4. Щоб змінити інші періоди перемикання, повторити кроки 1 3.
- 5. Натиснути кнопку  $| \bigcirc |$ , щоб закінчити введення.

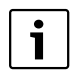

Якщо Ви змінили програму та протягом 5 хвилин не натискали жодної кнопки, введення закінчиться (далі з наступним кроком).

- 6. Тримати кнопку  $\frac{M_{\text{max}}}{\sqrt{N}}$  натиснутою та повертати регулятор, щоб зберегти змінену програму як **Власна програма1** або **Власна програма2**. Відтепер використовується програма **Власна програма1** або **Власна програма2** для цього контуру опалення.
- 7. Для припинення вибрати **Без збереження**.

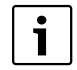

Якщо Ви хочете встановити період перемикання для групи днів (**Пн-Чт**, **Пн-Пт**, **Пн-Сб**, **Сб-Нд),** виберіть **Вибрати програму\Нова програма**.

#### <span id="page-34-0"></span>**5.6.4 Задати точку перемикання**

За допомогою **Задати точку перекл.** Ви можете додати додаткові точки перемикання для фази опалення або заощадження енергії (режими день/ніч) або настроїти нову програму перемикання. Ви можете задати точки перемикання окремо для кожного дня. Мінімальний інтервал між точками перемикання становить 10 хвилин (тривалість увімкнення або вимкнення).

До кожної точки ввімкнення ([1], денний режим) також додайте точку вимикання ([2], нічний режим), для того щоб опалення знову змінилося на нічний режим.

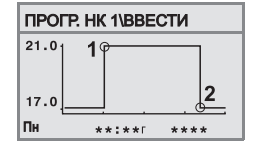

Максимальна кількість точок перемикання 42 на кожен контур опалення.

- 1. Повернути регулятор , щоб вибрати день тижня.
- 2. Тримати кнопку  $\circledcirc$  натиснутою та повернути регулятор, щоб змінити час для цієї точки перемикання.

Точка перемикання блимає на графіку до тих пір, поки вона не буде задана повністю.

3. Тримати кнопку  $\|\cdot\|$  натиснутою та повертати регулятор, щоб встановити, чи це має бути період ввімкнення або вимкнення.

Коли точка перемикання задана повністю, блимають усі значення на протязі трьох секунд. У цей час ще можливо змінити точку перемикання. Після цього точка перемикання зберігається.

- 4. Щоб ввести інші періоди перемикання, повторити кроки 1 3.
- 5. Повернути регулятор , щоб змінити дні.

6. Натиснути кнопку  $\triangleright$ , шоб закінчити введення.

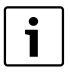

**5**

Якщо Ви змінили програму та протягом 5 хвилин не натискали жодної кнопки, введення закінчиться (далі з наступним кроком).

- 7. Тримати кнопку  $\frac{M\cos\theta}{\cos\theta}$  натиснутою та повертати регулятор, щоб зберегти змінену або нову програму як **Власна програма1** або **Власна програма2**. Відтепер використовується програма **Власна програма1** або **Власна програма2** для цього контуру опалення.
- 8. Для припинення вибрати **Без збереження**.

#### <span id="page-35-0"></span>**5.6.5 Скасувати точку перемикання**

За допомогою **Стер. точку перекл.** Ви можете скасувати непотрібні фази перемикання.

Щоб режим опалення знову змінився на нічний режим, переконайтеся, що Ви завжди скасовуєте два періоди перемикання (точки ввімкнення та вимкнення).

- 1. Повернути регулятор  $\bigcap$ , щоб вибрати іншу точку перемикання. Обрана точка перемикання блимає.
- 2. Тримати кнопку  $\frac{M_{\text{non}}}{\sqrt{\alpha}}$  натиснутою та повернути регулятор  $\widehat{\wedge}$  на **ТАК**. Точку перемикання скасовано.
- 3. Повернути регулятор  $\bigcap$ , щоб змінити дні.
- 4. Натиснути кнопку  $\bigcirc$ , щоб закінчити введення.

Якщо Ви змінили програму та протягом 5 хвилин не натискали жодної кнопки, введення закінчиться (далі з наступним кроком).

- 5. Тримати кнопку  $\frac{(\text{Mean})}{\text{Ne}}$  натиснутою та повертати регулятор, щоб зберегти змінену або нову програму як **Власна програма1** або **Власна програма2**. Відтепер використовується програма **Власна програма1** або **Власна програма2** для цього контуру опалення.
- 6. Для припинення вибрати **Без збереження**.

#### <span id="page-36-0"></span>**5.6.6 Настроїти температури приміщення**

Пункт меню **Темп. приміщення** існує лише для контурів опалення без дистанційного керування (перший випадок). У інших двох випадках пункт меню **Темп. приміщення** не відображається.

Розпізнавання випадків:

- Контури опалення без дистанційного керування ( $\rightarrow$  стор. [53](#page-52-0), настройка «Відсутній»): можливі різні температури приміщення у порівнянні з опал. контурами RC35. Настройка температури приміщення відбувається як описано нижче.
- **Опалюв.контури RC35**: температури приміщення однакові для всіх контурів опалення, що підпорядковані RC35. Для опалюв. контурів RC35 температури приміщення настроюються за допомогою кнопки  $\|\cdot\|$ , а не через Меню установок  $(\rightarrow$  стор[. 16\)](#page-15-0).
- Контури опалення з дистанційним керуванням, наприклад, RC2x, RC20/RF: температура приміщень встановлюється на дистанційному керуванні, а не на пристрої управління.

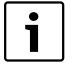

Якщо включено спосіб зниження температури вночі «Режим виключення», опалення вночі вимикається. Тоді не потрібно встановлювати нічну температуру приміщення. Дисплей показує відповідне повідомлення.

#### **Настроїти температури приміщення за допомогою Меню установок/Програма перемикання**

Тут Ви можете настроїти температуру приміщення для вже обраної системи опалення у програмі перемикання.

- 1. Відкрити **Меню установок**.
- 2. Вибрати **Програма** перемикання.
- 3. Вибрати контур опалення ( $\rightarrow$  стор. [26](#page-25-0)  [28\)](#page-27-0).
- 4. Вибрати **Темп. приміщення.**

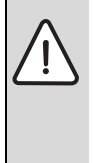

**УВАГА:** Пошкодження обладнання через мороз!

Якщо температуру приміщення встановлено нижче 10 °C, приміщення можуть охолонути та під час морозу, наприклад, можуть замерзнути труби на зовнішніх стінах.

- $\blacktriangleright$  Настроїти температури приміщення на вище ніж 10 °С.
- 5. Настроїти бажану температуру приміщення.
- 6. Повернути регулятор  $\widehat{\phantom{a}}$ , щоб змінити температури для денного та нічного режимів.

## <span id="page-37-0"></span>**5.7 Настроїти програму гарячої води**

У настройці **За опалюв. контуром** (заводська настройка) час увімкнення та вимкнення підігріву води залежить від бажаної програми перемикання. Це забезпечує наявність води під час фази опалення (денний режим).

Якщо Ви хочете ввести окрему програму для гарячої води, ми радимо:

• завантажувати бойлер одноразово вранці перед початком обігріву та за додаткової потреби одноразово довантажити бойлер ввечері.

Таким чином Ви можете значно знизити споживання енергії.

Настроїти програму гарячої води, яка не залежить від фаз опалення:

- 1. Відкрити **Меню установок**.
- 2. Вибрати **Програма** перемикання.
- 3. Вибрати **Горяча вода**.
- 4. За допомогою **Змін. точку перекл.** Ви можете задати точку перемикання або скасувати точку перемикання, узгодити програму  $(\rightarrow$  стор[. 34\)](#page-33-1) або задати нову програму.
- 5. Зберегти програму як **Власна програма1** або вибрати **Без збереження**, щоб припинити.
- 6. Перевірте, чи настроєний **Автоматика** у **Режим роботи/Горяча вода**, щоб настроєна програма також була активною ( $\rightarrow$  стор[. 30\)](#page-29-0).

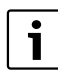

Якщо Вам одноразово потрібна гаряча вода поза встановленим часом, Ви можете її нагріти у короткий термін. («**Одноразово нагріти гарячу воду**»,  $\rightarrow$  стор. [19](#page-18-0)).

### <span id="page-37-1"></span>**5.8 Настроїти програму циркуляції**

За допомогою циркуляційної програми<sup>1)</sup> Ви можете настроїти час увімкнення та вимкнення незалежно від програми перемикання для опалення. Крім того Ви можете діяти відповідно до програми гарячої води ( $\rightarrow$  розді[л 5.7](#page-37-0)).

<sup>1)</sup> Функція залежить від встановленого опалювального котла.

### <span id="page-38-0"></span>**5.9 Настроїти час перемикання режиму літо/зима**

Передумова: наявність термодатчика зовнішньої температури. Опалювальна установка регулюється залежно від **Зовн. температури** (з або без впливу температури приміщення  $\rightarrow$  стор[. 46\)](#page-45-1). При регулюванні, залежному від температури приміщення, пункт меню **Гран.темп.зим./літ.** не відображається.

Опалювальний прилад перемикається автоматично на зимовий режим при певній настроєній зовнішній температурі (включається опалення).

Переконайтеся, що автоматичний режим активовано.

- 1. Відкрити **Меню установок**.
- 2. Вибрати **Гран.темп.зим./літ.**
- 3. Якщо Ваша опалювальна установка має декілька контурів опалення ( $\rightarrow$  стор. [26](#page-25-0)): вибрати та підтвердити бажаний контур опалення.
- 4. Для заощадження енергії у перехідні періоди навесні та восени: зменшити граничну температуру перемикання (заводська настройка: 17 °C).
- 5. Для того щоб мати більш комфортне тепло у перехідні часи: збільшити поріг перемикання.

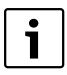

Якщо Вам тимчасово занадто тепло або прохолодно, Ви також можете використовувати ручний режим ( $\rightarrow$  стор[. 14\)](#page-13-0).

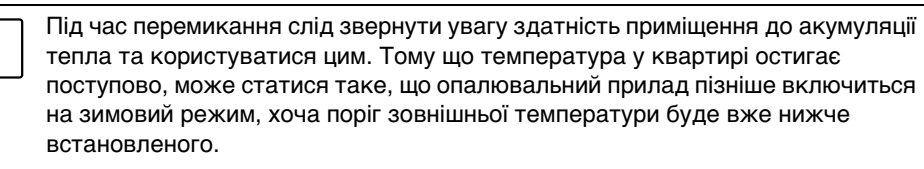

### <span id="page-38-1"></span>**5.10 Настроїти перемикання літо/зима**

Пристрій управління автоматично перемикається на літній або зимовий режими роботи. За допомогою **Літній/зимовий час** можна виключити автоматичне перемикання.

Термін для автоматичного перемикання випливає з запланованого часу, що встановлений згідно із законодавством:

- Перехід на літній час: останні вихідні березня в суботу з 2:00 годин на 3:00 годину (+1 год.).
- Перехід на зимовий час: останні вихідні жовтня в суботу з 3:00 годин на 2:00 годину (–1 год.).
- 1. Відкрити **Меню установок**.
- 2. Вибрати **Літній/зимовий час**.
- 3. Настроїти **Так** або **Ні** (заводська настройка: **Так**).

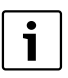

**5**

Коли потрібно змінити термін переходу часу згідно із законодавством, встановіть перемикання режиму Літо/зима на **Ні.**

B Змінити час переходу вручну.

### <span id="page-39-0"></span>**5.11 Настроїти температуру гарячої води**

Температура гарячої води - це температура, до якої нагрівається вода<sup>1)</sup>.

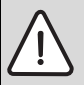

**ПОПЕРЕДЖЕННЯ:** Загроза опіку гарячою водою!

Заводська настройка температури гарячої води становить 60 °C. У разі настройки вищої температури виникає небезпека отримання опіків на водозабірній колонці.

- $\triangleright$  У разі настройки температури понад 60 °С включати лише змішану гарячу воду.
- 1. Відкрити **Меню установок**.
- 2. Вибрати **Темп. гарячої води**.
- 3. Настроїти бажану температуру гарячої води (заводська настройка: 60 °C).

Таку саму настройку Ви можете зробити без меню установок:

**• Тримати кнопку**  $\circled{A}$  натиснутою та одночасно повертати ручку регулятора .

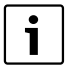

Якщо Ви отримали повідомлення, що настройка не можлива:

 $\triangleright$  Встановити регулятор пристрою управління котлом  $\Box$  на «АUT» («АВТ») або активувати гарячу воду.

### <span id="page-39-1"></span>**5.12 Настроїти дату відпустки**

Щоб під час відпустки опалювальна установка функціонувала з відхиленням від нормальної програми перемикання, користуйтеся режимом відпустки<sup>1)</sup>.

Ви можете у конкретному випадку настроїти лише час відпустки.

- 1. Відкрити **Меню установок**.
- 2. Вибрати **Відпустка**.
- 3. Вибрати систему опалення, яка повина бути включеною у режимі відпустки:
	- **Увесь пристрій**: контури опалення, гаряча вода та циркуляція
	- **RC35-HK**: цей вибір показується лише тоді, коли RC35 підпорядковані один або декілька контурів опалення; гаряча вода та інші контури опалення залишаються активними.

<sup>1)</sup> Функція залежить від встановленого опалювального котла.

- Окремі контури опалення: показуються лише ті контури опалення, які не підпорядковані RC35, тобто які мають власне дистанційне керування, або взагалі його не мають.
- 4. Настроїти відсутність/присутність:
	- **відсутній:** Опалення відбувається зі зниженою, настроєною температурою для відпустки (зменшена експлуатація). При попередньому виборі загального розташування нагрів гарячої води та циркуляція вимкнені. У разі попереднього вибору «Весь пристрій » гаряча вода та циркуляція вимикаються. Якщо у режимі відпустки встановлено лише один контур опалення, нагрівання гарячої води та циркуляція залишаються активними  $(\rightarrow$  Табл[. 13,](#page-41-0) стор. [42](#page-41-0)).
	- **присутній:** опалення та гаряча вода функціонують кожен день як у звичайну суботу.
- 5. По черзі настроїти рік, місяць та день першого дня відпустки. Режим відпустки розпочинається о 0:00 годин першого дня.
- 6. Натиснути кнопку  $\frac{M_{\text{env}}}{\alpha K}$ . Блимає рік.
- 7. Настроїти рік: тримати натиснутою кнопку  $\frac{|\mathsf{Mon}_0|}{\mathsf{OK}}$  та одночасно повернути регулятор.
- 8. Відпустити кнопку. Рік збережено.
- 9. Щоб настроїти місяць та день, повторити двічі кроки 6 8. Дата початку відпустки настроєна.
- 10. Регулятор  $\bigcap_{n=1}^{\infty}$  повернути вправо, щоб настроїти кінцеву дату відпустки.
- 11. Кінцева дата відпустки настроюється відповідно кроками від 6 до 9.

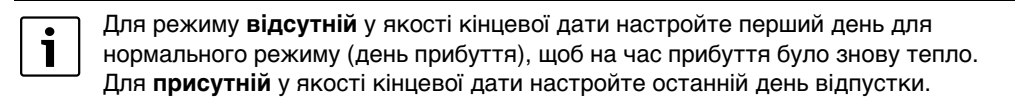

- 12. Лише під час режиму **відсутності** необхідно додатково: повернути регулятор праворуч, щоб настроїти температуру на час відпустки (заводська настройка: 17 Режим роботи для відпустки настроєно повністю.
- 13. Закрити відкидну кришку, щоб закінчити настройку.

Під час роботи режиму відпустки при відкритій кришці показується кінцева дата.

Під час роботи режиму відпустки **відсутній** Ви можете легко змінювати температуру за допомогою регулятора. Видкідна кришка повинна бути закритою.

Якщо Ви хочете передчасно закінчити режим відпустки:

- **Меню установок\Відпустка** відкрити ще раз.
- B У разі питання **Бажаєте закінчити роботу в режимі «Відпустка»?** виберіть відповідь **Так.**

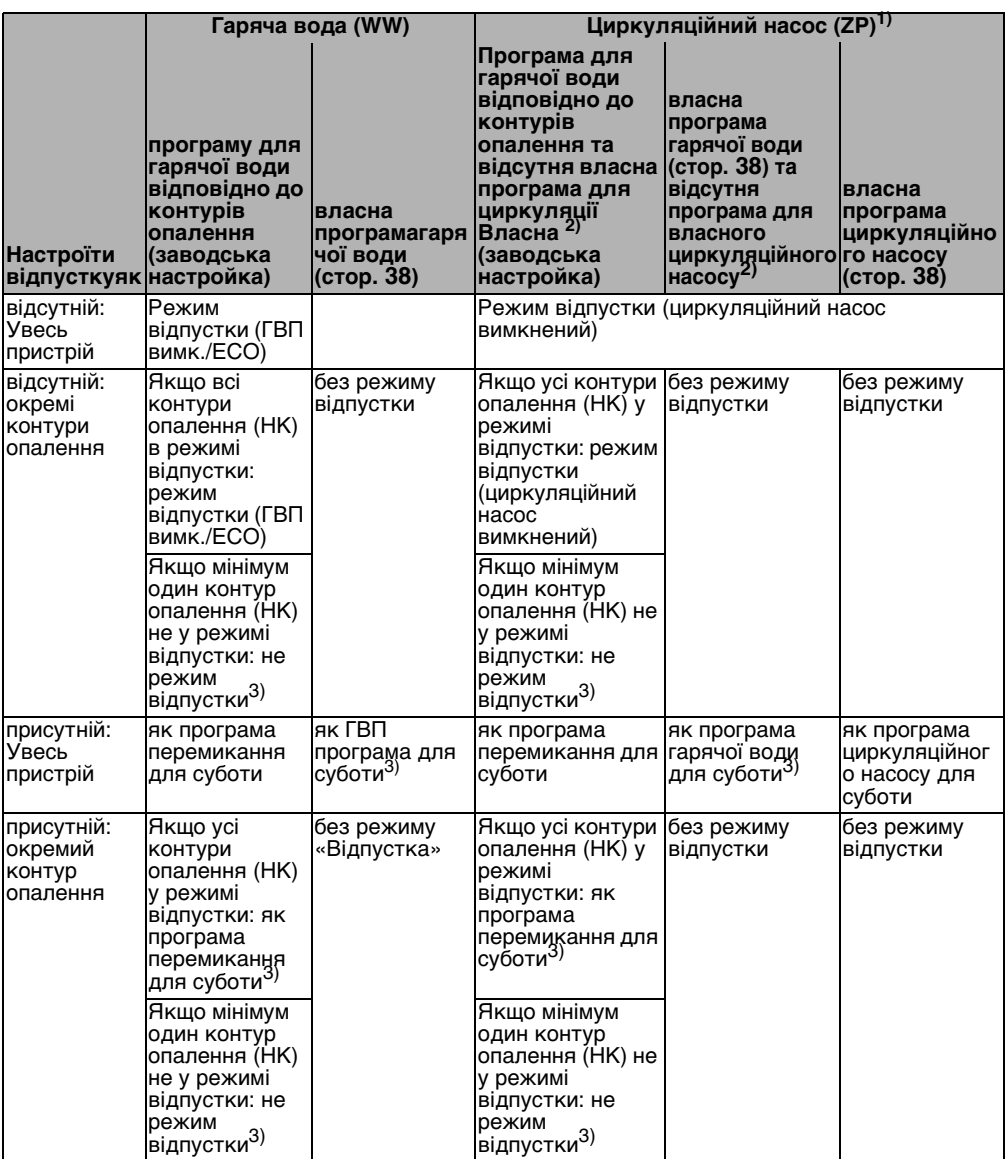

<span id="page-41-2"></span><span id="page-41-0"></span>Табл. 13 Функції гарячої води (WW) та циркуляційного насосу (ZP) під час роботи режиму відпустки

1) Функція залежить від встановленого опалювального котла.

2) програма циркуляції, тобто час роботи циркуляційного насоса відповідає часу програми для гарячої води.

3) Для цього дня діє сама рання та сама пізня точка перемикання усіх контурів опалення.

#### **Buderus**

<span id="page-41-1"></span>**5**

### <span id="page-42-0"></span>**5.13 Настроїти Функцію вечірки**

За допомогою **Функція Зустріч** Ви можете змінити момент, коли Ваше опалення зазвичай перемикається на нічний режим, пересунувши його на пізніший час. Якщо Ви хочете, щоб якийсь вечір було тепло довше, завдяки цьому денний режим роботи (**Постійне опалення**) буде ввімкнено на триваліший час.

- 1. Відкрити **Меню установок**.
- 2. Вибрати **Функція Зустріч.**
- 3. Якщо Ваша опалювальна установка має кілька контурів опалення ( $\rightarrow$  стор[. 26\)](#page-25-0): вибрати та підтвердити бажаний контур опалення.
- 4. Тримати кнопку  $\frac{M_{\text{max}}}{\alpha K}$  натиснутою та одночасно повертати регулятор, щоб встановити кількість годин (від 0 до 99), коли потрібно опалення у денному режимі. Функція вечірки активна. На дисплеї буде відображатися, скільки часу ще залишилося. Після закінчення терміну знову почне працювати автоматичний режим.

Передчасно закінчити функцію вечірки:

**• МЕНЮ УСТАНОВОК\Функція Пауза** знову відкрити та вибрати закінчити.

Альтернативно для настройки через меню установок є наступна можливість швидкого настроювання:

- $\blacktriangleright$  Натиснути кнопку  $\langle \hat{\varphi} \rangle$  та тримати її натиснутою.
- **Відкрити кришку.**
- $\triangleright$  Одночасно повертати регулятор  $\widehat{\bigcap}$ , щоб встановити кількість годин (від 0 до 99).

## <span id="page-42-1"></span>**5.14 Настроїти Функцію паузи**

За допомогою режиму **Функція Пауза** Ви можете настроїти Ваше опалення таким чином, що не зважаючи на настроєну програму перемикання, певний час буде працювати нічний режим (**Постійне зниження**), наприклад, під час Вашої відсутності. Після закінчення встановленого періоду прилад автоматично знову починає працювати згідно з програмою перемикання.

- 1. Відкрити **Меню установок**.
- 2. Вибрати режим **Функція Пауза**.
- 3. Якщо Ваша опалювальна установка має кілька контурів опалення ( $\rightarrow$  стор[. 26\)](#page-25-0): вибрати та підтвердити бажаний контур опалення.
- 4. Тримати кнопку  $\frac{M_{\text{max}}}{\alpha}$  натиснутою та одночасно повертати регулятор, щоб встановити кількість годин (від 0 до 99), коли потрібно зменшене опалення. Функція паузи активна. Після закінчення терміну знову почне працювати автоматичний режим.

Передчасно закінчити функцію паузи:

B **МЕНЮ УСТАНОВОК\Функція Пауза** знову відкрити та вибрати **закінчити**.

**5**

Альтернативно для настройки через меню установок є наступна можливість швидкого настроювання:

- $\blacktriangleright$  Натиснути кнопку  $(\mathbb{C})$  та тримати її натиснутою.
- **-** Відкрити кришку.
- $\triangleright$  Одночасно повертати регулятор  $\bigcap$ , щоб встановити кількість годин (від 0 до 99).

### <span id="page-43-0"></span>**5.15 Настроїти термічну дезінфекцію**

Якщо Ви активуєте цю функцію<sup>1)</sup>, раз на тиждень або щодня гаряча вода нагрівається до температури, яка спричиняє загибель збудників хвороб (наприклад, легіонельозу).

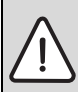

**ПОПЕРЕДЖЕННЯ:** Небезпека отримання опіків гарячою водою на водозабірній колонці!

Під час термічної дезінфекції гаряча вода може нагріватися понад 60 °C.

- **Під час або після термічної дезінфекції включати лише змішану гарячу воду.**
- 1. Відкрити **Меню установок**.
- 2. Вибрати **Терм. дезінфекція**.
- 3. Настроїти **Так** або **Ні**. Коли включається термічна дезінфекція:
- 4. Настроїти температуру, до якої треба нагріти воду для дезінфекції (заводська настройка: 70 °C).
- 5. Настроїти день тижня (заводська настройка: вівторок).
- 6. Настроїти час (заводська настройка: 01:00 година ранку; початок можливий лише під час встановлення цілої години).

#### <span id="page-43-1"></span>**5.16 Вирівняти показники температури приміщення**

Окремий термометр поблизу пристрою управління може відображати іншу температуру приміщення у якості пристрою управління. Якщо Ви хочете вирівняти показники пристрою управління та термометра («калібрувати»), Ви можете користуватися функцією **Корр. темп. приміщ.**

Перед вирівнюванням температури приміщення, зверніть увагу на наступне:

- Термометр визначає температуру точніше за пристрій управління?
- Чи знаходиться термометр поблизу елементів управління таким чином, що обидва елементи мають однаковий тепловий вплив (наприклад, сонячне випромінювання, камін)?

<sup>1)</sup> Функція залежить від встановленого опалювального котла.

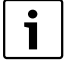

- Термометр може показувати температуру приміщення довше або швидше за пристрій управління.
- $\blacktriangleright$  Тому не робіть калібрування під час фази зниження або підвищення температури Вашої опалювальної установки.
- 1. Відкрити **Меню установок**.
- 2. Вибрати **Корр. темп. приміщ.**
- 3. Настроїти **Калібрування темп. приміщення**: літера «К» слугує для вимірювання в Кельвінах; 1 K становить 1 °C. Заводська настройка 0,0 K. Приклад: Якщо термометр показує температуру на 0,5 °C вищу за пристрій управління, задайте значення калібрування «+0,5 K». Результат буде одразу відображено як змінена температура приміщення.

### <span id="page-44-0"></span>**5.17 Настроїти фазу попереднього нагрівання газового теплового насоса Loganova**

За допомогою **Фаза підігріву GWP** Ви можете настроїти фазу попереднього нагрівання для теплового насоса повітря-вода (Loganova GWP) $^{1)}$ . Для інших приладів ця настройка не має впливу.

Тепловий насос повітря-вода працює під час фази попереднього нагрівання опалювального приладу, не користуючись котлом пікового навантаження. Як правило, завдяки безперервній експлуатації теплового насоса зростає загальний коефіцієнт корисної дії та збільшується заощадження енергії у порівнянні з експлуатацією зі зниженням температури приміщення. Тому ми рекомендуємо встановити фазу попереднього нагрівання.

- 1. Відкрити **Меню установок**.
- 2. Вибрати **Фаза підігріву GWP**.
- 3. Настроїти фазу попереднього нагрівання: настроїти бажану тривалість (від 0:00 до 16:30 годин:хвилин).

Фаза попереднього нагрівання розпочинається у встановлений час перед денним режимом першого контуру опалення.

Коли тепловий насос повітря-вода працює безперервно, Ви отримаєте найвищий коефіцієнт корисної дії. Для цього виберіть фазу попереднього нагрівання довшу, ніж тривалість нічного режиму встановленої програми перемикання.

<sup>1)</sup> Функціонування залежить від встановленого опалювального котла.

## <span id="page-45-0"></span>**6 Інформація для настроювання пульту керування**

#### <span id="page-45-1"></span>**6.1 Типи регулювання системи опалення**

Регулювання опаленням може відбуватися у трьох режимах регулювання. Ваш фахівець з опалення вибере один з них згідно Ваших пореб та налагодить для Вас:

• Регулювання залежно від зовнішньої температури (спостереження за метеорологічними змінами): зовнішня температура вимірюється за допомогою термодатчика. Рівень температури процесу розраховується виключно від зовнішньої температури через характеристичну криву опалення.

На пристрої управління Ви можете встановити температуру для всієї квартири (внаслідок цього крива опалення зрушиться вгору або вниз). У кожній кімнаті встановіть термостатичні вентилі таким чином, щоб легко досягти бажаної температури приміщення.

• Регулювання температури приміщення: у цьому випадку елемент керування повинен монтуватися у репрезентативному приміщенні квартири. Пристрій управління вимірює температуру приміщення у цьому «Основному приміщенні». Температура процесу регулюється відповідно до настроєної та вимірюванної температури приміщення. При цьому сторонні коливання температури у основному приміщенні (наприклад, відкриті вікна, сонячні промені або тепло каміну) впливають на температуру у всій квартирі.

Встановіть температуру приміщення у квартирі або в основному приміщенні на пристрої управління. Вищої або нижчої температури в інших приміщеннях Ви можете досягнути за допомогою регулювання термостатичних вентилів на радіаторі.

• Регулювання залежно від коливання зовнішньої температури з урахуванням температури приміщення: для цього типу регулювання температура лінії подачі в першу чергу залежить від зовнішньої температури, яка узгоджується з температурою приміщення в межах, що настроїв Ваш фахівець з опалення.

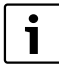

**6**

Для **Регул. темпер. приміщення** та для регулювання зовнішньої температури **з урахув. темпер. приміщення** необхідно виконати наступне: Термостатичний вентиль радіатора в «Основному приміщенні» (приміщенні, в якому розташовано пристрій управління) повинен бути **повністю відкручений**! Температура процесу регулюється залежно від вимірюванної там температури приміщення. Її не можна обмежувати закрученим термостатичним вентилем.

#### <span id="page-46-0"></span>**6.2 Поради для ощадливого використання енергії**

- Ви можете заощалити приблизно 6 % коштів на опалення, якщо знизити денну температуру приміщення на 1 °C.
- Опалюйте приміщення лише тоді, коли Вам потрібно тепло. Використовуйте програми перемикання для автоматичного зниження температури вночі.
- Провітрюйте правильно: широко відкривайте вікна на декілька хвилин замість того, щоб весь час тримати їх ледь відкритими.
- Під час провітрювання закривайте термостатичні вентилі.
- Перевірте Ваші вікна та двері на щільність закривання.
- Не розташовуйте великі речі, такі як, наприклад, софа, поряд з опалювальним приладом (мінімальна відстань 50 см). Нагріте повітря не зможе циркулювати та обігрівати кімнату.
- Також можна заощаджувати енергію під час підігріву води: порівняйте час, коли приміщення повинні бути теплими, та час, коли Вам потрібна гаряча вода. При необхідності використовуйте окрему програму для підігріву води.
- Щорічно проводіть технічне обслуговування Вашого приладу за допомогою фахівця з опалення.

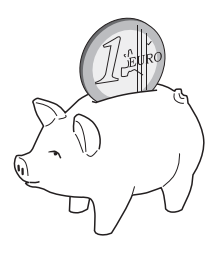

**7**

## <span id="page-47-0"></span>**7 Усунення неполадок**

У цьому розділі Ви знайдете часті питання та відповіді на них стосовно Вашого опалювального приладу. Таким чином Ви зможете деякі можливі помилки усунути самостійно. Наприкінці розділу у таблиці наведено неполадки та відповідні заходи для їх усунення.

## <span id="page-47-1"></span>**7.1 Найчастіші питання**

#### *Навіщо мені необхідно настроювати температуру приміщення, незважаючи на те, що вона не виміряна?*

Якщо Ви настроюєте температуру приміщення, хоча температура приміщення під час регулювання, що залежить від зовнішньої температури, не вимірюється, Ви змінюєте криву опалення. Таким чином змінюється також температура приміщення, тому що змінюється температура у контурі опалення та у радіаторі.

#### <span id="page-47-3"></span>*Чому не збігається температура у приміщенні, яка вимірюється окремим термометром, з температурою приміщення, що була настроєна?*

На температуру приміщення впливають різні обставини. Якщо пристрій управління RC35 розміщено на холодній стіні, на нього впливає холодна температура стіни. Якщо його розташовано у тепломі місці кімнати, наприклад, біля каміну, на нього впливає його тепло. Тому окремий термометр може показувати іншу температуру ніж та що запрограмована у пристрої управління RC35.

Якщо Ви хочете порівняти виміряну температуру приміщення з діапазоном вимірювання іншого термометра, важливим є:

- Окремий термометр та елемент керування повинні знаходитися поблизу один від одного.
- Окремий термометр повинен бути точним.
- Не вимірюйте температуру у приміщенні для порівняння під час фази нагріву опалювальної установки, оскільки обидва показники можуть з різною швидкістю реагувати на підвищення кімнатної температури.

Якщо Ви врахували усі ці пункти та все одно встановили відхилення, Ви можете корегувати температуру приміщення  $(\rightarrow$  стор. [44](#page-43-1)).

#### <span id="page-47-2"></span>*Чому за високої зовнішньої температури корпус радіатору стає надто гарячим?*

Якщо у Вас опалювальна установка з одним контуром опалення без змішувача (контур опалення 1), це нормально. Насос розпочинає роботу лише тоді, коли опалювальний котел досягає певної температури лінії подачі. Якщо ця температура вище, ніж вона потрібна для даної зовнішньої температури, корпус радіатора може короткочасно нагріватися. Регулятор опалення розпізнає цю ситуацію та відповідно реагує через короткий час. Залишайте вентилі термостату відкритими та зачекайте, доки буде досягнуто встановленої температури приміщення.

#### **Усунення неполадок 7**

Також, за певних умов, у літньому режимі можливе короткочасне нагрівання корпусу радіатора: щоб уникнути блокування, насос автоматично розпочинає роботу з певним інтервалом. Якщо насос випадково розпочинає роботу після підігріву питної води, залишкове тепло, що не використовується, виводиться через систему опалення або корпус радіатора.

#### <span id="page-48-0"></span>*Чому циркуляційний насос працює вночі, коли зовсім відсутнє або слабке опалення?*

Причина полягає в тому, які настройки зробив Ваш фахівець з опалення для нічного зниження температури.

- **Знижений режим**: насос працює також тоді, коли опалення знижене для досягнення настроєної зменшеної температури приміщення.
- **Режим виключення**: опалювальна установка (а також циркуляційний насос) у нічному режимі автоматично вимикається. Якщо зовнішня температура знижується до температури, що загрожує замерзанню, насос вмикається автоматично завдяки функції «Захист від замерз.»
- **Режим підтр.зов.темп.** та **Режим підт. темп.прим.**: опалювальна установка автоматично вмикається, якщо виміряна температура є нижчою встановленого граничного значення. Після цього насос працює.

#### <span id="page-48-1"></span>*Обмірюванна температура вище ніж настроєна температура приміщення. Чому опалювальний котел працює, не зважаючи на це?*

Для нагрівання води можна ввімкнути опалювальний котел.

Вашу опалювальну установку можна настроїти на три можливі типи регулювання  $(\rightarrow$  стор[. 46\)](#page-45-1):

- Регулювання температури приміщення: опалювальний котел вимикається, коли досягається встановлена температура приміщення.
- Регулювання зовнішньої температури: опалювальна установка працює залежно від зовнішньої температури.
- Регулювання зовнішньої температури із впливом температури приміщення: опалювальна установка використовує переваги названих вище типів регулювання.

В останніх двох випадках опалювальний котел може працювати навіть тоді, коли виміряна температура приміщення є вищою, ніж настроєна температура приміщення.

### <span id="page-49-0"></span>**7.2 Повідомлення про помилки та технічне обслуговування**

Пристрій управління RC35 розрізняє три типи повідомлень:

- Неполадки (в роботі опалювального котла)
- Помилки приладу (неправильні настройки пристрою управління або помилки компонентів)
- Повідомлення про технічне обслуговування (інформація, що потрібне технічне обслуговуваня)

#### **Збої в роботі**

Дисплей показує наступне повідомлення: **Робота пристрою порушена**. **Відкрийте кришку блоку управління.**

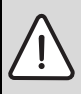

**УВАГА:** Пошкодження обладнання через мороз!

Якщо опалювальна установка не експлуатується через відключення в результаті збоїв, то при морозі вона може замерзнути.

- B Спробуйте усунути неполадку.
- B Якщо це неможливо, негайно повідомте про це спеціалізовану фірму з опалення.
- 1. Відкрити кришку (ліворуч потягти за кут кришки). На дисплеї може відображатися назва та телефон фірми з опалення, якщо ці дані було введено.
- 2. Повернути регулятор  $\bigcap_{i=1}^{\infty}$  (за потреби декілька разів, якщо з'явилося багато повідомлень), щоб побачити повідомлення та код (останній рядок на дисплеї).
- 3. Перевірте, чи можна уникнути неполадки за допомогою скидання ( $\rightarrow$  стор. [52](#page-51-0)).
- 4. У іншому випадку негайно сповістіть спеціалізовану фірму з опалення (назвіть повідомлення та код).

Щоб знову повернутися до стандартних показників.

 $\blacktriangleright$  Натиснути кнопку  $\blacktriangleright$  або закрити кришку.

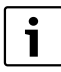

Помилки залежать від типу опалювального котла. Інформацію про помилки Ви знайдете у документації до опалювального котла.

#### <span id="page-50-1"></span>**Помилки установки та повідомлення про обслуговування**

У нижньому рядку дисплей показує повідомлення **Відкрийте кришку**. Опалювальна установка продовжує працювати, доки це можливо, тобто, процес опалення не припиняється.

- 1. Відкрити кришку (ліворуч потягти за кут кришки).
- 2. Повернути регулятор Дисплей показує, чи існує **Пошкодження** (= помилка установки) або потрібне **Технічне обслуговування**. На дисплеї може відображатися назва та телефон фірми з опалення, якщо ці дані було введено.
- 3. Повернути регулятор  $\bigcap_{i=1}^{\infty}$  (за потреби декілька разів, якщо з'явилося багато повідомлень), щоб побачити повідомлення та код (останній рядок на дисплеї).
- 4. Перевірте, чи можна скасувати повідомлення за допомогою Табл. [14](#page-50-0).
- 5. У іншому випадку сповістіть спеціалізовану фірму з опалення (назвіть повідомлення та код).

Щоб знову повернутися до стандартних показників.

 $\blacktriangleright$  Натиснути кнопку  $\blacktriangleright$  або закрити кришку.

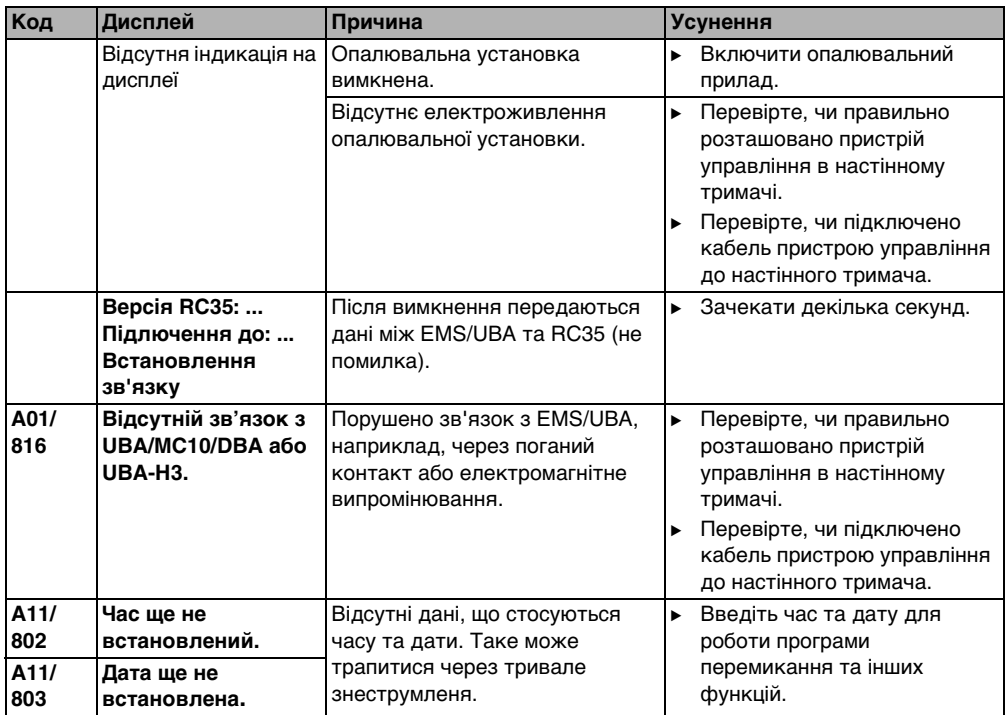

<span id="page-50-0"></span>Табл. 14 Таблиця помилок приладу та повідомлень про технічне обслуговування

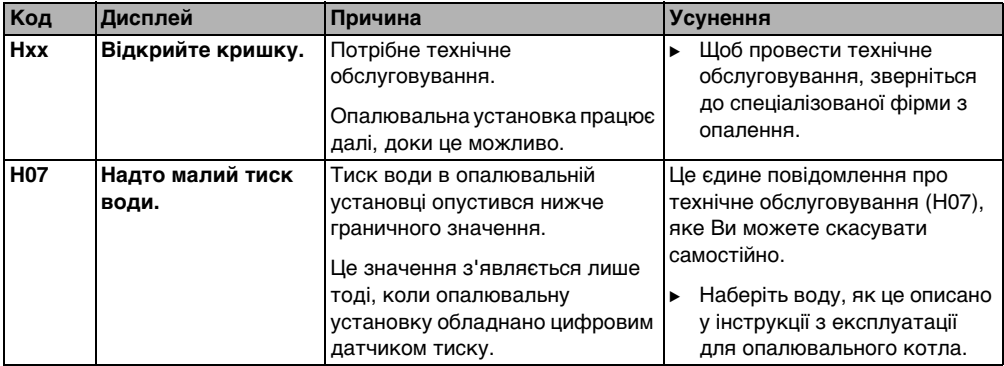

Табл. 14 Таблиця помилок приладу та повідомлень про технічне обслуговування

#### **Колонка «Коди» у Табл. [14](#page-50-0)**

Повідомлення позначені кодами. Вони пояснюють причину виникнення фахівцеві з опалення.

Коди показуються знизу ліворуч та проворуч на дисплеї.

Повідомлення про технічне обслуговування на деяких котлах опалення не відображається.

#### <span id="page-51-0"></span>**7.3 Усунення помилок через скидання (Reset)**

Деякі помилки можна усунути за допомогою натискання кнопки Reset. Це стосується також помилок блокування. Ви можете розпізнати їх, коли блимає дисплей пристрій управління котлом.

- **Щоб усунути помилку, активувати функцію скидання на пристрої управління котлом.** Про те, як здійснюється функція скидання на пристрої управління котлом, дивіться технічну документацію для опалювального котла та/або пристрою управління котлом.
- $\blacktriangleright$  Якщо помилка не усувається (дисплей продовжує блимати), повідомте про це фахівця з опалення.

## <span id="page-52-0"></span>**8 Протокол настройки**

Протокол настройки повинен заповнюватися фахівцем з опалення під час уведення в експлуатацію, також він слугує для того, щоб Ви мали змоги отримати необхідну інформацію.

#### **Підпорядкування систем опалення:**

<span id="page-52-1"></span>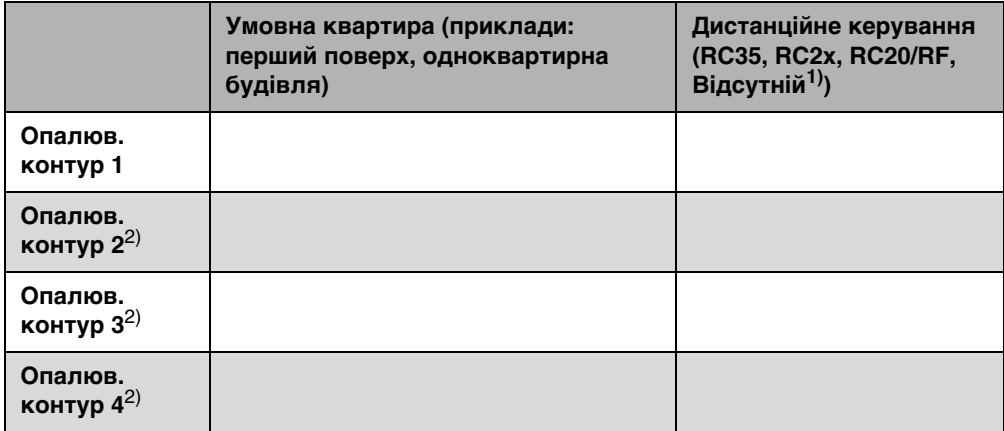

Табл. 15 Поєднання систем опалення

- 1) У настройці «Жоден» контур опалення може бути настроєно через RC35, однак він не буде належати до так званих RC35 контурів опалення (через це температура приміщення може настроюватися окремо).
- 2) Для деяких котлів опалення не існує.

#### **Важливі настройки Вашої опалювальної установки:**

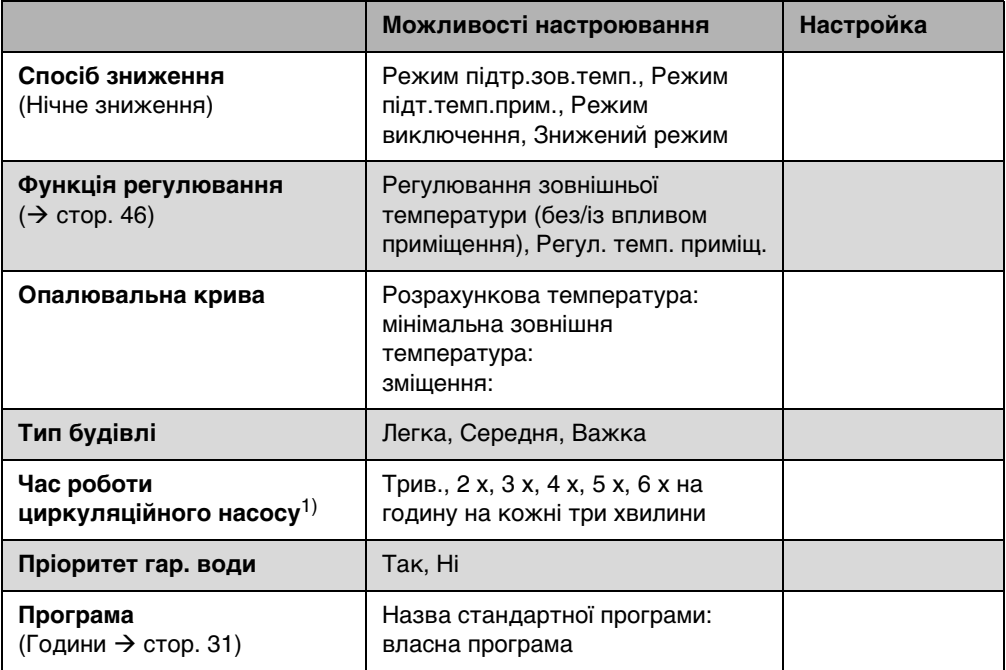

Табл. 16 Настройки при введені до експлуатації

1) Функція залежить від встановленого опалювального котла.

<span id="page-54-0"></span>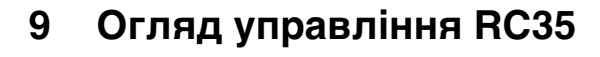

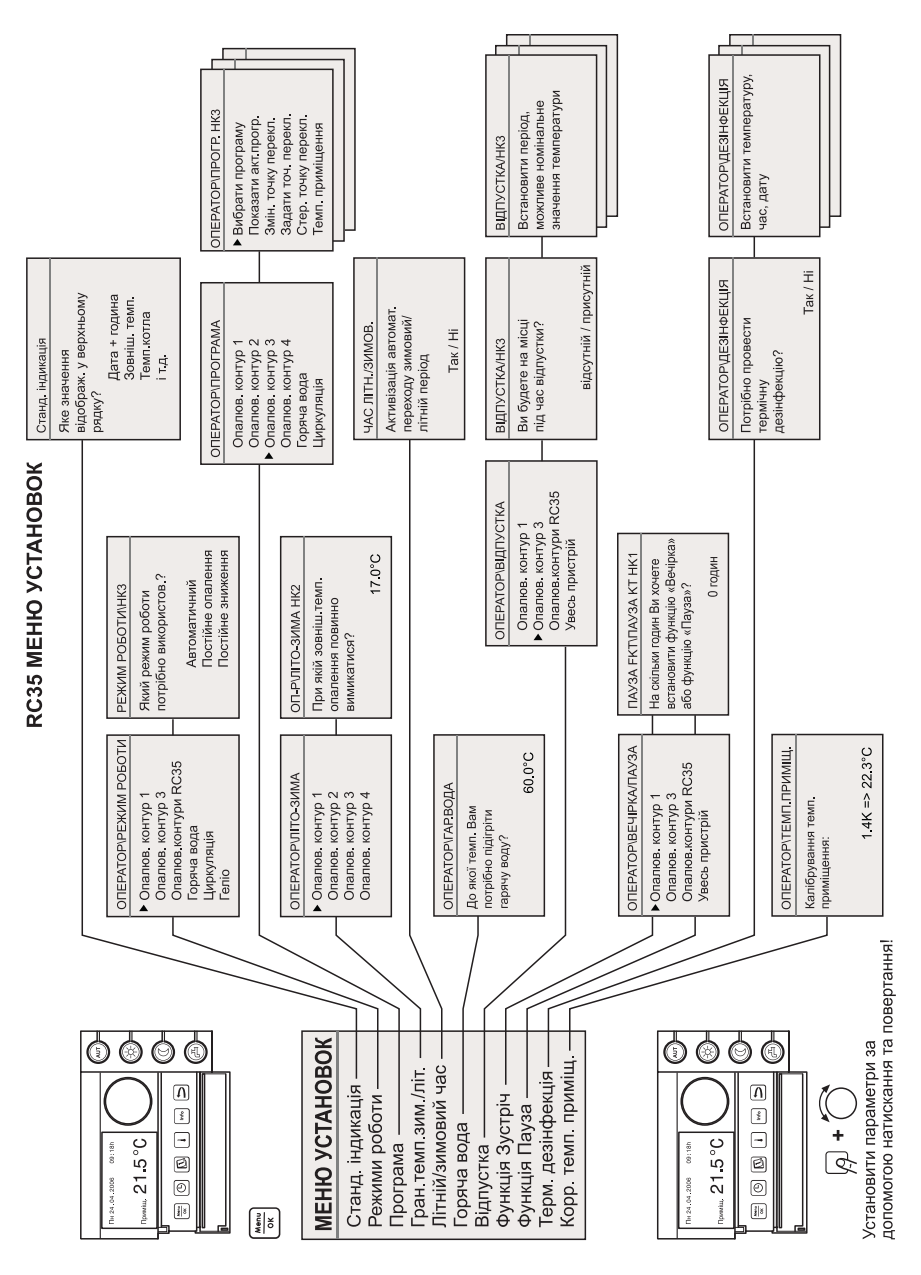

## <span id="page-55-0"></span>**Покажчик ключових слів**

## **А**

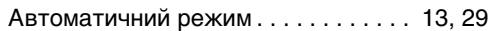

## **В**

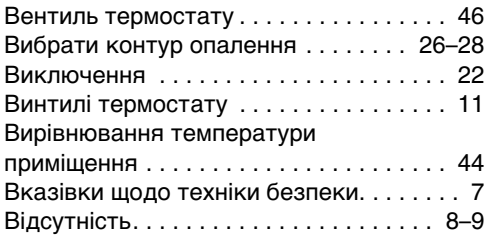

## **Г**

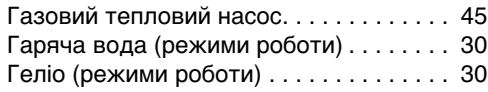

## **Д**

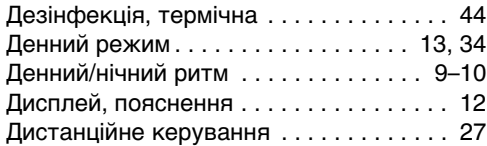

## **Е**

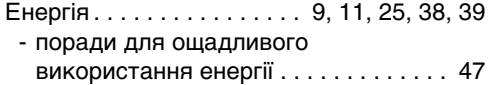

## **З**

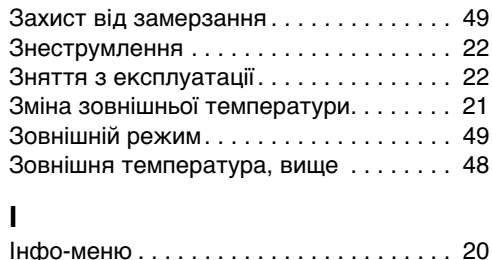

## **К**

[Калібрування температури приміщення 44](#page-43-1) Контур опалення

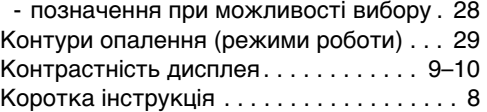

#### **М**

Меню користувача

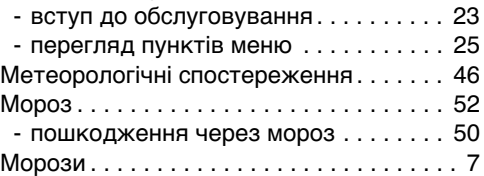

## **Н**

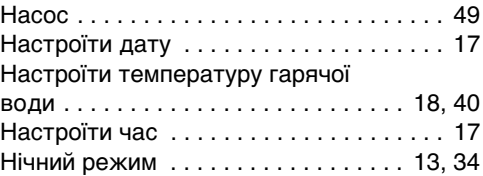

## **О**

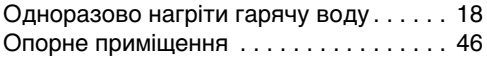

## **П**

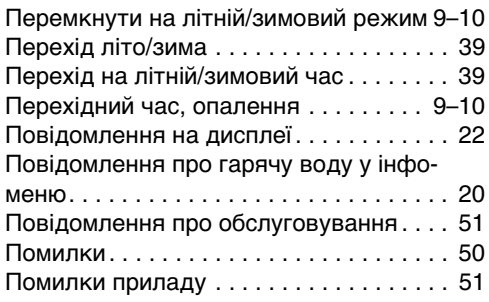

[Постійне зниження \(ручний нічний](#page-12-0) 

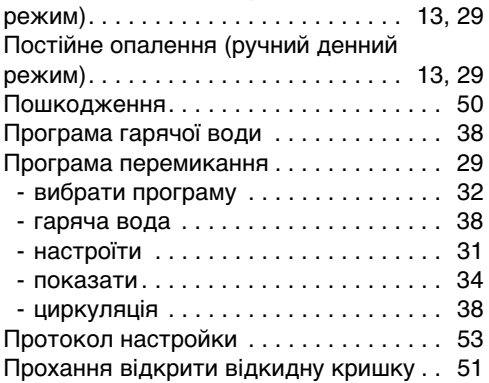

## **Р**

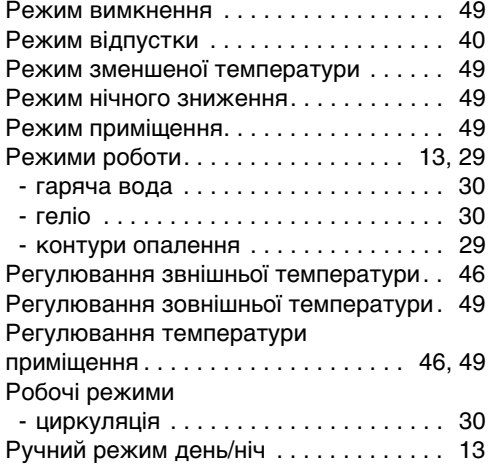

## **С**

#### Система опалення

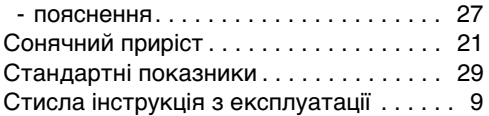

## **Т**

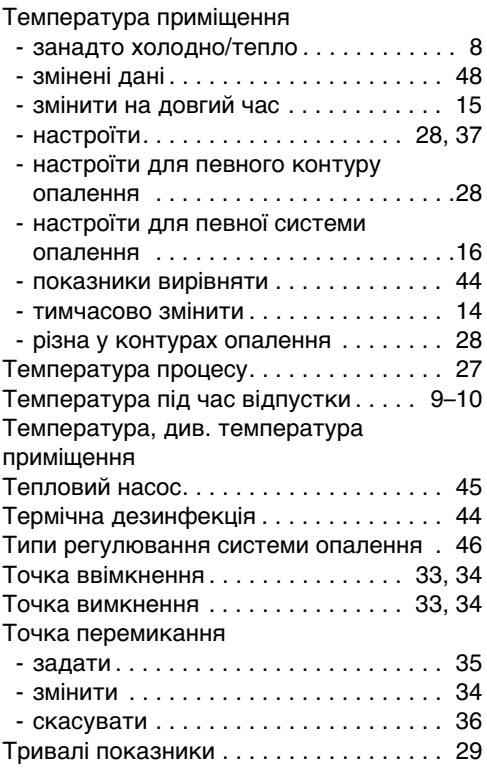

# **У**

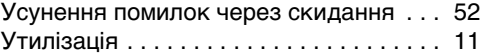

## **Ф**

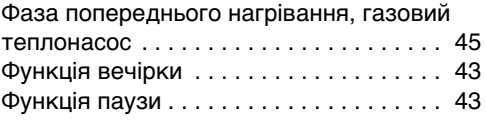

## **Ц**

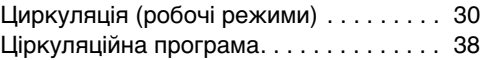

## **Ч**

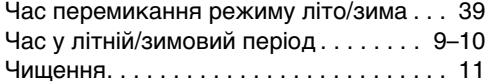

## **R**

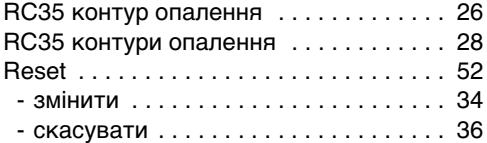

**Офіційний партнер Будерус Україна з продажу, монтажу, сервісу ТЄТАН Інженерні Системи**

вул. Здолбунівська 7-А, м. Київ, Україна тел./факс: +380 (44) 362 33 00 email: info@tetan.ua

a Li®

ІНЖЕНЕРНІ СИСТЕМИ

**tetan.ua**

Роберт Бош Лтд. Відділення Будерус вул. Крайня, 1 02660, Київ - 660, Үкраїна info@buderus.ua www.buderus.ua

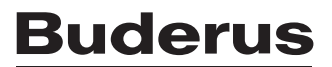